**Univerzita Palackého v Olomouci Přírodovědecká fakulta Katedra geoinformatiky**

# **ANALÝZA NÁSTROJE GOOGLE DATA STUDIO Z POHLEDU PODPORY PROSTOROVÝCH NÁSTROJŮ A OPERACÍ**

**Bakalářská práce**

**Šimon HORNÝ**

**Vedoucí práce RNDr. Rostislav Nétek, Ph.D.**

**Olomouc 2023 Geoinformatika a kartografie**

#### **ANOTACE**

Tato bakalářská práce se zabývá nástrojem pro agregaci dat Google Data Studio a jeho možnostmi s důrazem na schopnosti práce s prostorovými daty a prostorovými výstupy. Cílem je hodnocení těchto výstupů a vstupů z uživatelského a geoinformatického hlediska.

## **KLÍČOVÁ SLOVA**

Google Data Studio; webová analytika; hodnocení

Počet stran práce: 47 Počet příloh: 1 (z toho 1 volná)

### **ANOTATION**

This thesis is focused on data aggregation tool Google Data Studio and its capabilities with emphasis on the ability of spatial data processing and outputs. Focus is on evaluating these outputs and inputs from user and geoinformatics' standpoints.

#### **KEYWORDS**

Google Data Studio; web analytics; evaluation

Number of pages: 47 Number of appendixes: 1

#### **Prohlašuji, že**

- bakalářskou práci včetně příloh, jsem vypracoval samostatně a uvedl jsem všechny použité podklady a literaturu*.* 

- jsem si vědom, že na moji bakalářskou práci se plně vztahuje zákon č.121/2000 Sb. - autorský zákon, zejména § 35 – využití díla v rámci občanských a náboženských obřadů, v rámci školních představení a využití díla školního a § 60 – školní dílo,

- beru na vědomí, že Univerzita Palackého v Olomouci (dále UP Olomouc) má právo nevýdělečně, ke své vnitřní potřebě, bakalářskou práci užívat (§ 35 odst. 3),

- souhlasím, že údaje o mé bakalářské práci budou zveřejněny ve Studijním informačním systému UP,

- v případě zájmu UP Olomouc uzavřu licenční smlouvu s oprávněním užít výsledky a výstupy mé bakalářské práce v rozsahu § 12 odst. 4 autorského zákona,

### UNIVERZITA PALACKÉHO V OLOMOUCI

Přírodovědecká fakulta Akademický rok: 2019/2020

## ZADÁNÍ BAKALÁŘSKÉ PRÁCE

(projektu, uměleckého díla, uměleckého výkonu)

Jméno a příjmení: Osobní číslo: Studijni program: Studijni obor: Téma práce:

Simon HORNÝ

R180191 B1301 Geografie Geoinformatika a geografie Analýza nástroje Google Data Studio z pohledu podpory prostorových nástrojů a operací Zadávající katedra: Katedra geoinformatiky

#### Zásady pro vypracování

Cilem práce je prověst analýzu a stanovit limity nástroje Google Data Studio z pohledu prostorových možností. Součástí bude integrace s podporovanými nästroji v ekosystému Google (Google Location, Google Analytics, Google Ads, Google Search Console, Google Spreadsheets, Google Charts, apod.) s důrazem na implementaci prostorových dat. Student následně analyzuje možnosti nástroje GDS a stanovi jeho limity pro geoinformatické a kartografické využití, a to jednak z pohledu importu prostarových dat a možných prostorových operaci, a jednak z pohledu možných kartografických výstupů a vizualizace. Konkrétně vyhodnoti kvantitu, uživatelské a technologické aspekty napojení služeb; otestuje funkční charakteristiky GDS (podpora databázi, podpora bigdata, výpočetní operace, makra apod ); kvalitativně i kvantitativně definuje a prakticky ověří možnosti prostorové vizualizace a včetně kartografických metod. Na základě vhodného datasetu a workflow vytvoří případové studie demonstrující benefity a limity daného řešení pro různá témata.

Celá práce, tj. text včetně všech příloh, posteru, výstupů, zdrojových i vytvořených dat, map, programových kódů a databází, student odevzdá v digitální podobě na paměťovém nosiči (CD, DVD, SD karta, flash disk) s popisem (jméno, název, KGI, rok). Text práce s přílohami odevzdá ve dvou svázaných výtiscích na sekretaniát katedry ve stanoveném termínu. O práci student vytvoří webovou stránku v souladu s pravidly dostupnými na stränkách katedry. Práce bude zpracována podle obecných zásad (Voženilek, 2002) a závazné šablony pro kvalifikační práce na KGL Povimnou přílohou práce bude poster formátu A2.

Rozsah pracovní zprávy: max. 50 stran Rozsah grafických prací: dle potřeby Forma zpracování bakalářské práce: tištěná

Seznam doporučené literatury:

Google Data Studio - dostupné online: https://datastudio.google.com/ Kraak M.J., Brown A.Web Cartography: Developments and Prospects, 2003 Mapová knihovna Leaflet - dostupné online: https://leafletjs.com/ Muehlenhaus I. Web Cartography: Map Design for Interactive and Mobile Devices, 2013. Nétek R., Burian T. (2018) Free and open source v geoinformatice. Univerzita Palackého v Olomouci. 118s. ISBN: 9788024452913 Voženilek, V.: Diplomové práce z geoinformatiky. Olomouc, Univerzita Palackého v Olomouci. 2002. 31 s.

Vedoucí bakalářské práce:

Mgr. Rostislav Nétek, Ph.D.<br>Katedra geoinformatiky

Datum zadání bakalářské práce. – 6. května 2020<br>Termín odevzdání bakalářské práce. – 6. května 2021

is.

doc. RNDr. Martin Kabala, Ph.D.  $65\mathrm{m}$ 

prof. RNDr. Vit Valenilek, CSc. selectionly.

V Donald dre 7.167.2020

### **OBSAH**

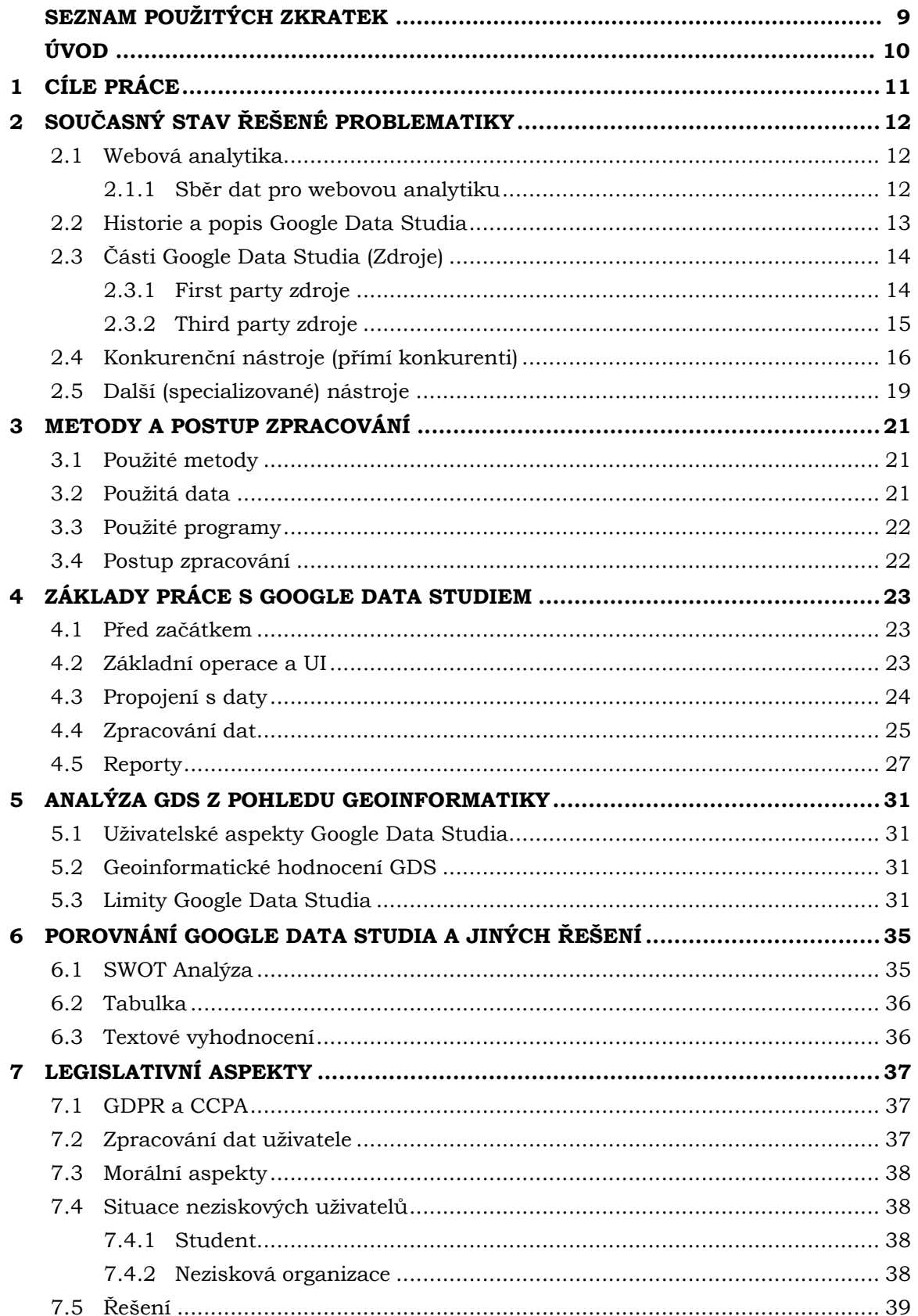

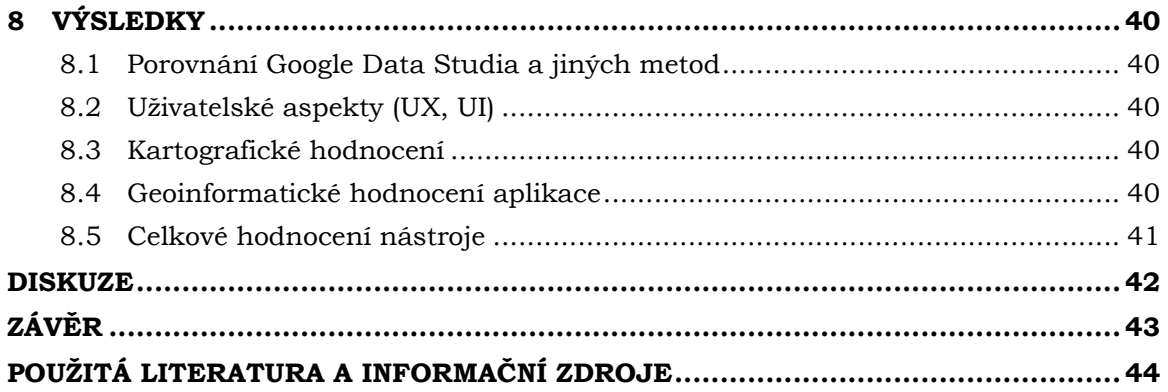

## **SEZNAM POUŽITÝCH ZKRATEK**

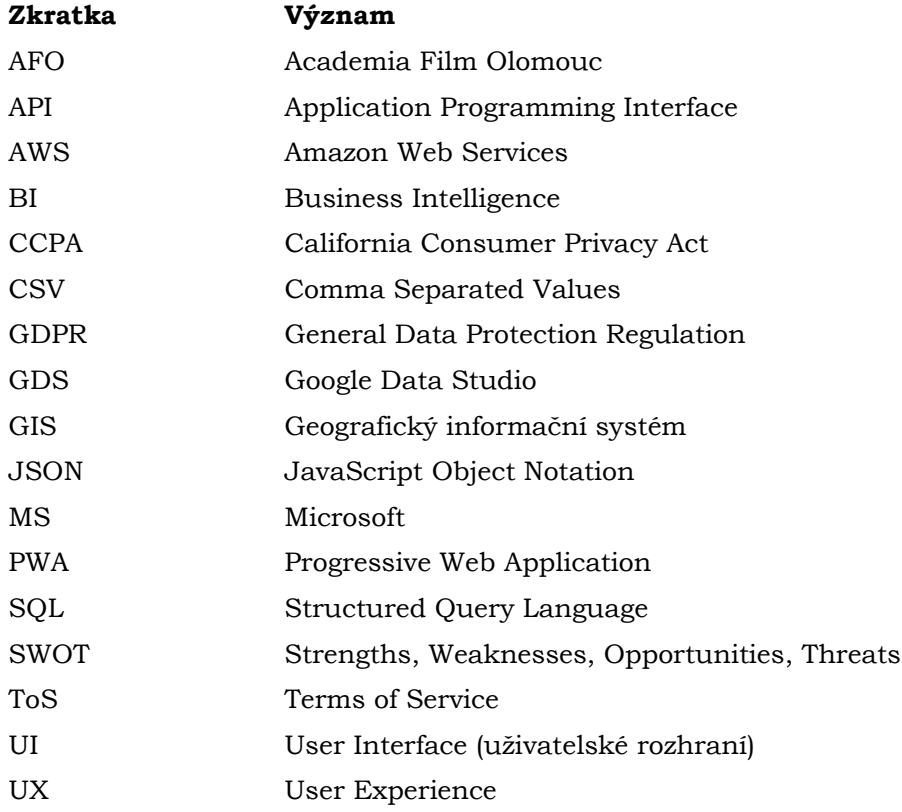

### **ÚVOD**

V dnešní době mají data obrovskou hodnotu a jsou klíčovým faktorem například v business sféře, politice a řízení států, ochraně životního prostředí nebo v průmyslu. Samotná data však sama o sobě jsou takřka bezcenná bez úpravy, jejich transformace

a následné vizualizace. K tomuto slouží různé nástroje, například geoinformatické systémy pro prostorová data. Pro jednodušší analýzy například v business sféře jsou dostupné různé nástroje pro agregaci dat, jako je například Klipfolio, Microsoft Power BI či Google Data Studio (dnes již Looker Studio, pro potřeby této práce bude aplikace dále nazývána jako Google Data Studio v souladu s původním zadáním). Poslední z uvedených nástrojů je předmětem této bakalářské práce.

Zabývá se jeho posouzením z pohledu podpory prostorových nástrojů a operací, ale i celkovou podobou tohoto nástroje, jak s ním správně a efektivně zacházet a jak si stojí v porovnání s konkurencí v oboru a také si klade za úkol jeho popularizaci.

V práci byla originálně využita data ze stránky AFO zprostředkovaných nástrojem Google Analytics. Tato data byla po jejich znepřístupnění nahrazena modelovými daty z Google Analytics přímo od Google. V rámci práce je vytvořen ukázkový report (https://lookerstudio.google.com/s/tGazvyzjU70) jakožto případová studie, na kterém budou testovány a dokazovány výše zmíněné vlastnosti a schopnosti této aplikace.

### <span id="page-10-0"></span>**1 CÍLE PRÁCE**

Cílem práce je provést analýzu a stanovit limity nástroje Google Data Studio z pohledu prostorových možností. Součástí bude integrace s podporovanými nástroji v ekosystému Google (Google Location, Google Analytics, Google Ads, Google Search Console, Google Sheets, Google Charts apod.) s důrazem na implementaci prostorových dat.

Následně budou analyzovány možnosti nástroje Google Data Studio a budou stanoveny jeho limity pro geoinformatické a kartografické využití, a to jak z pohledu importu prostorových dat a možných prostorových operací, tak i z pohledu možných kartografických výstupů a vizualizace. Konkrétně bude vyhodnocena kvantita

a uživatelské a technologické aspekty napojení služeb. Budou také otestovány funkční charakteristiky Google Data Studia (podpora databází, podpora big data, výpočetní operace, makra apod.). Kvalitativně i kvantitativně budou definovány a prakticky ověřeny možnosti prostorové vizualizace včetně kartografických metod. Na základě vhodného datasetu a workflow bude vytvořena případová studie demonstrující benefity a limity daného řešení pro různá témata. V neposlední řadě je také cílem práce pomoci ukázat čtenářům sílu nástroje Google Data Studio jakožto vstupní úroveň pro datový management.

## <span id="page-11-0"></span>**2 SOUČASNÝ STAV ŘEŠENÉ PROBLEMATIKY**

#### <span id="page-11-1"></span>**2.1 Webová analytika**

Dle webu Wikidot (2014) se vývoj webové analytiky vyvíjel současně s vývojem webu, který byl využíván pro marketingové účely. Uvádí, že definice webové analytiky se mění v průběhu času podle toho, jakým způsobem se získávají data, jaké jsou zdroje informací, jakým způsobem se tyto informace a data zpracovávají, podle potřeb v marketingu, jeho analýz, které se vyvíjejí, i podle možností prezentace výsledků. Definice tedy není jednotná a ustálená a kvůli všem změnám ve vývoji ji ani nelze takto sestavit.

Jedna z nejčastějších definic zní: *"Webová analytika 2.0 je analýza kvalitativních a kvantitativních dat z vašich a konkurenčních webových stránek, které pomáhají neustále vylepšovat zkušenosti, které vaši současní a potencionální zákazníci s vašimi webovými stránkami mají, což se promítá do vašich požadovaných výsledků jak online, tak i offline."* (Kaushik, 2011).

Pospíšil (2018) ve své bakalářské práci uvedl, že se různé zdroje shodují ve využívání metody webové analytiky za účelem porozumění a zoptimalizování webu, čehož lze docílit měřením, sběrem, sledováním a vyhodnocováním internetových dat. Analytické nástroje tedy umožňují snáze porozumět chování uživatelů webových stránek. Toto má význam především v oblasti marketingu, kde efektivní využití těchto nástrojů zvyšuje konverzi, tedy akci, kterou návštěvník webu provede při jeho návštěvě (Petrtyl, 2017). Velký vliv tak mají i zdánlivé maličkosti jako umístění, velikost a barva tlačítka "do košíku".

Pospíšil (2018) dále uvádí, že diametrální odlišnost lze nalézt u porovnání analytiky se základními statistikami webových stránek. Ty se zabývají, jak už z názvu vyplývá, základní problematikou, kdy je například otázkou, kolik návštěvníků měl web předešlý den. Zatímco webová analytika řeší poněkud komplexnější otázky, například co uživatelé na daném webu dělají, odkud uživatelé na web přišli, zdali přinášejí financované kampaně výsledky anebo kde z webu nejčastěji uživatelé odcházejí. Logaholic (2018) použil vhodné přirovnání vztahu mezi statistikami a analytikou webu: *"Pokud jsou statistiky webových stránek tachometrem vašeho auta, webová analýza je celou přístrojovou deskou."*

#### <span id="page-11-2"></span>**2.1.1 Sběr dat pro webovou analytiku**

Existuje několik základních metod, kterými může být sběr internetových dat uskutečněn. Práce se zaměřuje na dvě varianty získávání dat a ukazuje, jak je u konkrétních řešení co nejvhodněji použít. Pracuje se s nejpoužívanějšími typy, kterými jsou skripty používající jazyk JavaScript a serverové logy. Tou nejlepší cestou pro sběr všech použitelných informací je oba způsoby kombinovat, neboť se vzájemně doplňují.

#### **Skripty**

Tato metoda využívá ke sběru dat skriptovací jazyk JavaScript, který je vložen na každou sledovanou stránku. Data jsou následně sbírána za pomoci webového prohlížeče návštěvníka. Základem jsou tzv. cookies – malé množství dat vytvořené webovým serverem a uložené do počítače prostřednictvím prohlížeče. Všechny další návštěvy totožného serveru jsou od této chvíle v podobě dat odesílány zpět na stranu serveru (UVTnet.cz, 2020). Předpokladem cookies je dle serveru Adaptic (2018) rozlišit jednotlivého uživatele a uložit si o něm konkrétní informace, například při další návštěvě vyplnit již dříve vyplněný přihlašovací formulář nebo správně lokalizovat jazyk webových stránek na základě předešlých nastavení návštěvníka.

Z právního hlediska došlo v posledních letech k úpravě využívání cookies prostřednictvím evropské směrnice, jak uvádí server epravo.cz (2015): *"směrnice zavázala členské státy EU, aby do svých právních řádů zavedly povinnost provozovatele webových stránek ukládat cookies v počítači či jiném zařízení pouze po předchozím souhlasu uživatele webových stránek. E-Privacy směrnice tedy vyžaduje zavedení tzv. opt-in režimu pro používání cookies, kdy uživatel webových stránek musí aktivně udělit souhlas s používáním cookies ještě před samotným uložením cookies v uživatelově počítači nebo jiném zařízení."*

Především flexibilita je obrovským přínosem skriptů, jelikož umožňuje sledovat různé metriky v libovolném časovém horizontu včetně zpracování v reálném čase (Micro Focus, 2023). Také ale dozajista přijdou vhod funkce, jako jsou snadná implementace kódu a menší požadavky na správu dat. Naopak značnou nevýhodou skriptů je náchylnost na software blokující reklamy či skripty (který je však naopak pro koncového uživatele webu přínosný, pokud se stará o své soukromí) nebo jiná rozšíření podobného charakteru. Již v úvodu však zaznělo, že tento nedostatek se dá napravit zkombinováním skriptu s jiným typem metody sběru dat, který touto náchylností nedisponuje, resp. umí uživatele obejít. Metodě skriptů předchází zavedení výše zmíněného měřícího kódu, jenž bývá zpravidla umístěn do hlavičky stránky. Analytický nástroj generuje pro každou webovou stránku unikátní identifikační číslo, příkladem je měřicí kód nástroje Google Analytics (viz obrázek níže). K vizualizaci dat dochází ve vybraném analytickém nástroji, a to v podobě tabulek, grafů či různých (také mapových) výstupů buď přímo v Google Analytics nebo po exportu je možné vizualizovat data vlastním způsobem, například v Google Data Studiu.

```
<!-- Google Analytics -->
\leqscript>
(function(i,s,o,g,r,a,m){i['GoogleAnalyticsObject']=r;i[r]=i[r]||function(){
(i[r].q=i[r].q||[]).push(arguments)},i[r].l=1*new Date();a=s.createElement(o),
m=s.getElementsByTagName(o)[0];a.async=1;a.src=g;m.parentNode.insertBefore(a,m)
})(window,document,'script','https://www.google-analytics.com/analytics.js','ga');
ga('create', 'UA-XXXXX-Y', 'auto');
ga('send', 'pageview');
\le/script>
<!-- End Google Analytics -->
```
*Obrázek 1: Tracking skript Google Analytics (JavaSript)*

#### **Serverové logy (Web Server Logfiles)**

Podle článku Martina Čecha (2010) – Surová data, se data shromažďují do takzvaných log souborů, jež představují souhrn záznamů o všech přístupech na webové stránky skrze http a https protokoly. Data (logy) jsou shromažďována bez ohledu na prohlížeč uživatele a primárně jsou koncipována pro sledování technických informací, jejich použití pro obchodní účely je tedy značně neefektivní. Výhodou metody je zabezpečení, kdy protokolovací (log) server může být osamostatněn od webové stránky. Tuto možnost využívají zejména banky, pojišťovny a jiné korporace, které pracují s citlivými daty a potřebují chránit své zákazníky.

#### <span id="page-12-0"></span>**2.2 Historie a popis Google Data Studia**

Google Data Studio je software od společnosti Google. V průběhu tvorby této bakalářské práce byl přejmenován na Looker Studio, ale pro nevytváření zmatků práce uvádí pouze starý název.

Jedná se o nástroj pro vizualizaci hromadných dat, a to v reálném čase. V květnu roku 2016 byla vydána otevřená beta verze (zdarma). V průběhu dvou let byl nástroj vylepšován

díky zpětné vazbě od uživatelů a v září roku 2018 byl nástroj oficiálně vydán (Ads & Commerce Blog, 2016; Nápověda Google Data Studio, 2021).

Na rozdíl od Google Analytics (jeho administrativní a vyhodnocovací části) umožňuje tvorbu vlastních interaktivních "dashboardů" (nástěnek) a je zaměřen na méně zkušené uživatele. Tento fakt však z Google Data Studia nedělá o nic méně efektivní nástroj pro vizualizaci a transformaci dat.

Google Data Studio funguje na principu přidávání dat z podporovaných zdrojů (jedním z nich jsou i vlastní data, podpora je tedy takřka neomezená), dále automatického či poloautomatického zpracování a následného přidání vizualizace. Google Data Studio samo navrhne vhodná data ke zpracování podle volby uživatele. Naopak při výběru dat a následném vložení dojde zvolení vhodné vizualizace. Tyto automatické rozhodovací procesy nejsou vždy perfektní, protože software nikdy nedokáže plně předpovědět, co má uživatel na mysli, fungují však dobře pro rychlé naznačení, jak konkrétní data zpracovat, nebo jak vypadá a funguje konkrétní vizualizační nástroj. K dispozici jsou také různé filtry statických obrázků, grafiky a textu. Umožňuje také simultánní úpravu dashboardů, podobně jako například Google Docs nebo Google Sheets (Rock Content, 2021).

### <span id="page-13-0"></span>**2.3 Části Google Data Studia (Zdroje)**

Základním komponentem Google Data Studia jsou data. Tato data jsou rozdělena na tzv. First party a Third party zdroje, tedy data z první strany přímo vytažena z produktů Google a data z třetí strany, tedy taková, která jsou integrovaná do Google Data Studia pomocí API třetích stran. Aktuálně je k dispozici přes 850 zdrojů dat, z čehož 23 je oficiálních (First party) a zbytek jsou komunitně vyvinuté zdroje, u kterých se však mohou objevovat duplicity, protože mohou využívat stejné API pro propojení určitého datového zdroje, například MySQL konektorů je k dispozici 5 (Looker Studio, 2023).

#### <span id="page-13-1"></span>**2.3.1 First party zdroje**

Integrace zdrojů přímo od Google je ten nejrychlejší a nejefektivnější způsob práce s Google Data Studiem, protože data jsou již předpřipravena ke zmíněné integraci. Avšak kvantum dat, které je poskytováno například Google Analytics, může být pro jednoduché vizualizace až ohromující pro nové či občasné uživatele nebo pro specifické případy použití (například pouze prostorová analýza). Toto je však problémem konkrétního datového zdroje (Nápověda GDS, 2021).

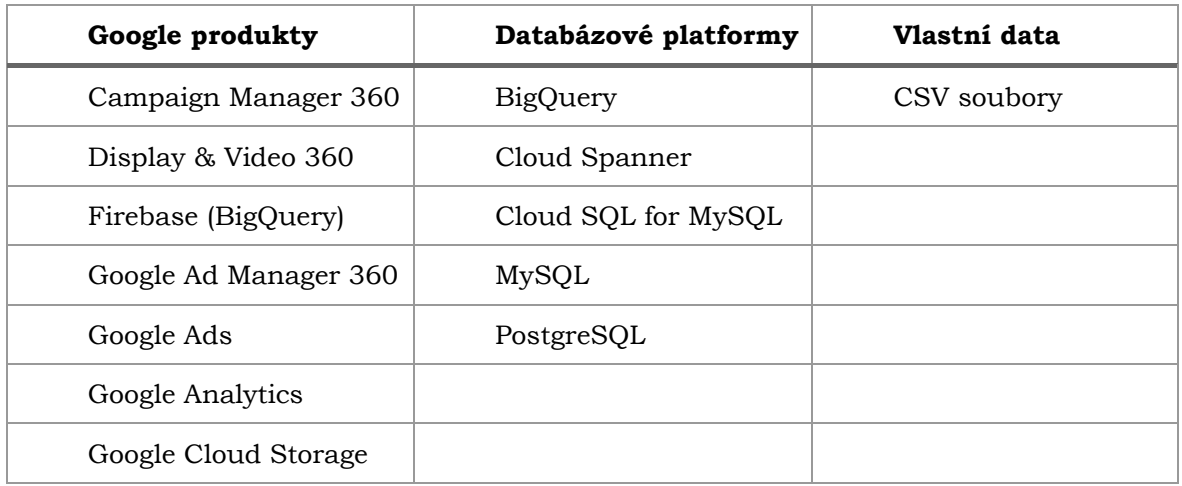

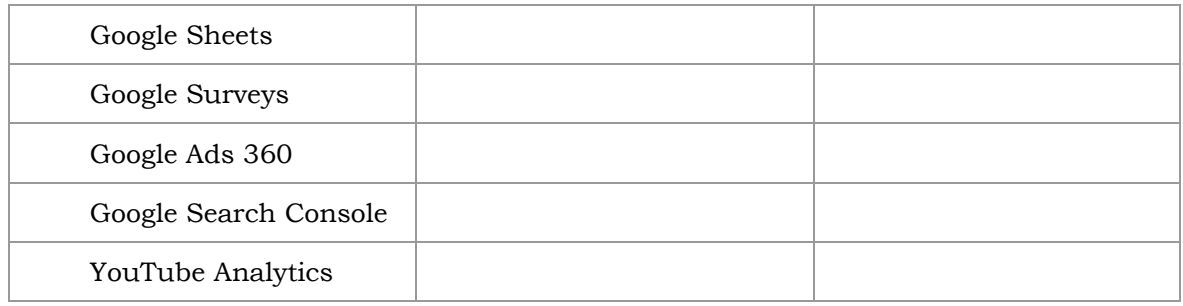

Propojení s MySQL serverem vyžaduje autorizaci sběru dat. Následně umožňuje vložení údajů. Bohužel není možné ověřit funkcionality s ohledem na to, že není k dispozici volně vystavená databáze na webu a databáze vytvořené na počítači není možné napojit, protože nejsou veřejně dostupné, ale jsou k dispozici pouze na lokálním zařízení (či síti). MySQL je systém pro správu relačních databází.

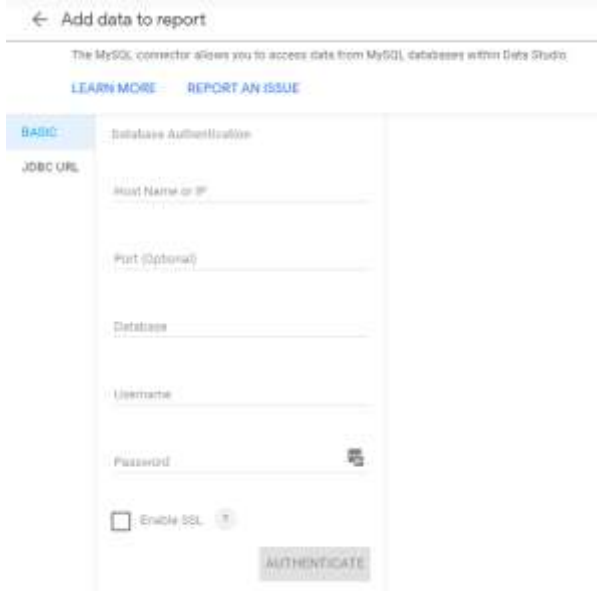

*Obrázek 2: Ukázka MySQL konektoru s formulářem pro připojení k databázi*

Pro podporu big dat (velkoobjemová data) slouží nástroj od Google BigQuery. Samotné BigQuery má kromě jiného integrovány kapacity pro strojové učení, a dokonce obsahuje i odnož BigQuery GIS, který je však především pomocným nástrojem, nežli skutečným GIS nástrojem.

#### <span id="page-14-0"></span>**2.3.2 Third party zdroje**

Jsou to zdroje, které je možné vytvořit pomocí Google Apps Script. Jedná se o vytvoření API, která se napojuje na další vystavené API prakticky kdekoliv na webu. Tímto způsobem je možné získat takřka jakákoliv data, která jsou na internetu k dispozici.

Skripty se v tomto případě píší v jazyce JavaScript. Google Apps Script se stará o většinu procesů na pozadí a nabízí už předpřipravené funkce pro vývoj. JavaScript umožňuje i přes svou client-side povahu posílat požadavky (Request) na API, a to pomocí Fetch API, která je již součástí JavaScriptu. Odpovědi (Response) bývají běžně ve formátu JSON, se kterým je následně možné jednoduše pracovat.

Po vytvoření tohoto konektoru je možné tento skript buďto zpoplatnit, nebo sdílet zdarma (Vývojářská dokumentace GDS, 2021).

#### <span id="page-15-0"></span>**2.4 Konkurenční nástroje (přímí konkurenti)**

Google není jediným poskytovatelem softwaru pro agregaci dat. Dalšími poskytovateli těchto nástrojů jsou firmy, které se starají i o získávání dat, ne pouze o vizualizaci.

Google však poskytuje dvě obrovské výhody:

- 1. Bezplatnost, a to i pro komerční využití
- 2. Objem dat a společný ekosystém

Tyto výhody dělají z Google Data Studia nejčastěji používaný a nejoblíbenější nástroj běžných uživatelů. Dalším aspektem může být také jednoduchost použití.

Přesto se však mohou naskytnout okolnosti, které donutí uživatele používat konkurenční nástroje, ať už to jsou preference, komplexita daného úkolu nebo integrace s jinými daty (vendor-locking).

#### **SAP (HANA/Crystal Reports)**

Podnikový informační systém SAP hraje dlouhodobě roli v oblasti administrace a informačních technologií korporátních společností a je přítomen téměř ve všech oblastech a zaměřeních, například v energetice, průmyslu, finančnictví ale i ve službách. SAP je schopen řízení celé firmy či korporátu, a to ve všech jeho částech, od skladového hospodářství přes lidské zdroje až po fyzické skladování v případě IOT integrace. Zaměřuje se tedy primárně na rozhodování v oblasti byznysu. Stále je to však nástroj pro agregaci dat. Jedná se o zaručeně nejdražší řešení, nicméně se k němu váže také spousta dalších nástrojů pro celkovou správu společnosti.

#### **Microsoft Power BI**

Podobně jako Google si i Microsoft zakládá na integraci s dalšími svými produkty, jako například Azure Cloudu a importu a exportu dat do a z Excelu. Mimo jiné nabízí přímou podporu Adobe Analytics, která je však dostupná také jako komunitní connector v Google Data Studiu. Tento produkt je součástí Office 365 suite, nabízí také mobilní aplikaci a PWA (Microsoft, 2023).

Oproti Google data studiu nabízí také možnosti programování skriptů v jazyce R nebo Python. Dále poskytuje možnosti modelování dat. Data získána z Google Analytics a jejich přidání však působí problémy, respektive není ani zdaleka tak intuitivní jako u Google Data Studia. Naopak soubory Excelu, které jsou taktéž součástí Office365, se zde integrují snadněji, protože Google Data Studio jejich import přímo nepodporuje a je nutné je přeložit do formátu CSV nebo do interního Google Sheets formátu.

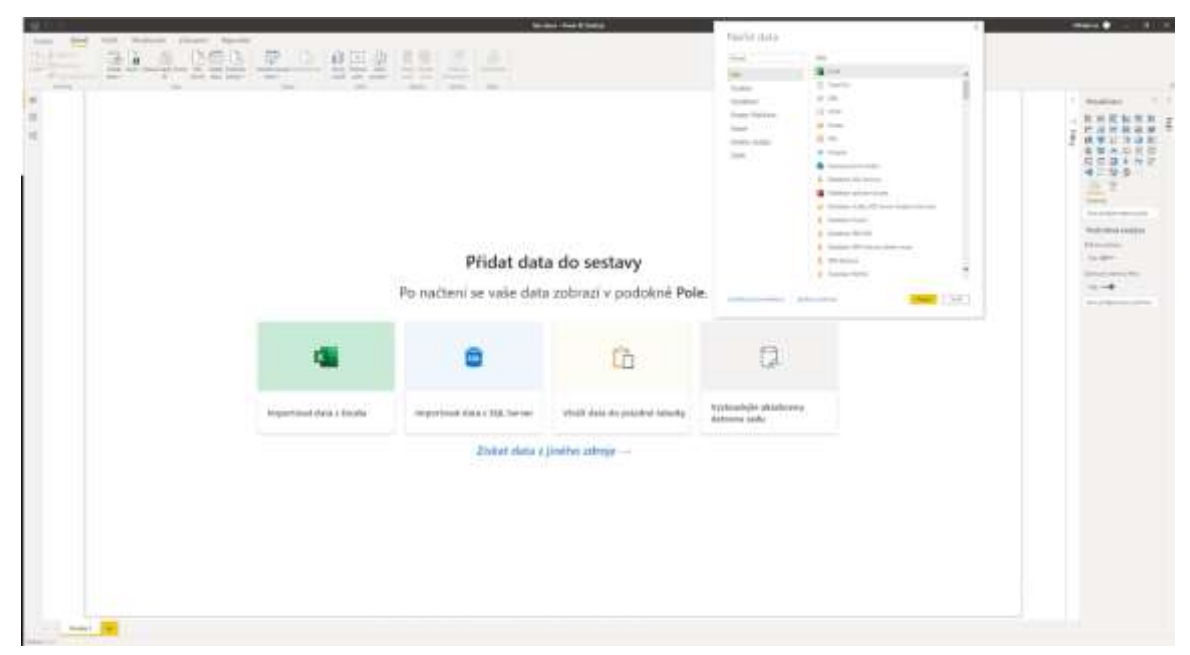

*Obrázek 3: Ukázka uživatelského rozhraní Microsoft Power BI*

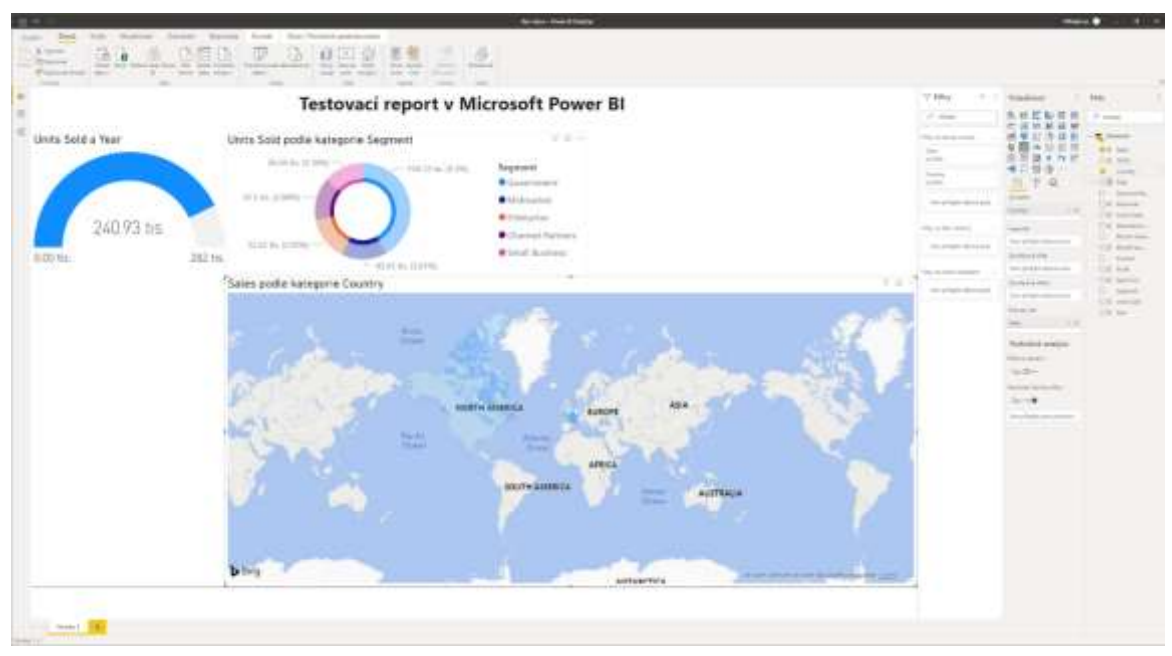

*Obrázek 4: Ukázkový report Microsoft Power BI*

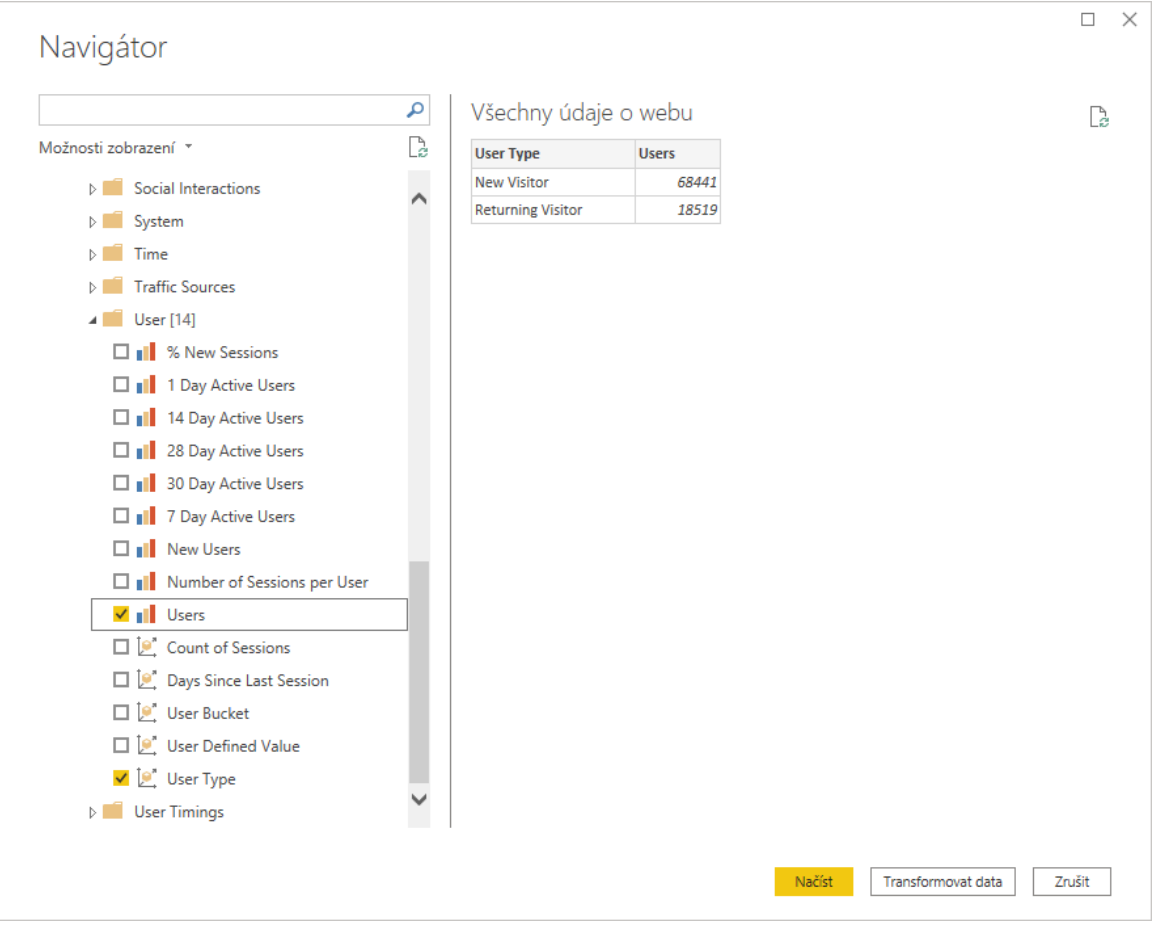

*Obrázek 5: Ukázka přidání dat v Microsoft Power BI*

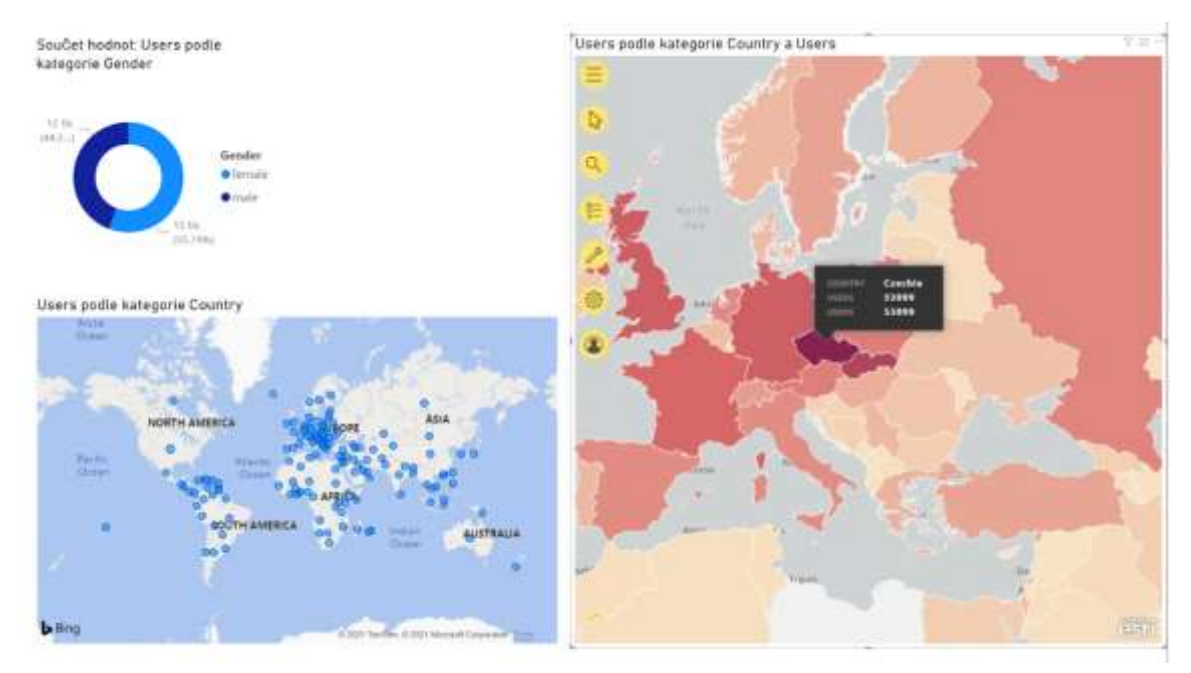

*Obrázek 6: Ukázkový report s mapou a ArcGIS Maps elementem*

#### **Klipfolio**

Jedná se o komerční variantu pro ostatní agregační nástroje, je to však komplexnější alternativa ke Google Data Studiu z hlediska běžného uživatele. V základní verzi, která stojí 90 dolarů za měsíc (Klipfolio, 2023), totiž nabízí jen 4 dashboardy, přístup pro pouze 4 uživatele a data se obnovují každou hodinu oproti real-time aktualizacím jako v Google Data Studiu. Dále v této základní verzi chybí například možnost přidat si do reportu vlastní logo. Avšak z hlediska hodnocení na webu Klipfolio těsně poráží Google Data Studio.

#### **Amazon QuickSight**

Tento systém spadá pod Amazon AWS (Amazon Web Services). Výhodou je integrace právě s touto infrastrukturou, ale obrovskou nevýhodou je pomalý refresh rate informací (někdy až 24 hodin) a nemožnost integrovat vícero datových zdrojů do jednoho reportu. Taktéž se jedná o placený produkt od 250\$ měsíčně, operující na principu per-click, tedy se prakticky platí za interakce uživatelé s tímto nástrojem (Amazon Web Services, 2023).

#### <span id="page-18-0"></span>**2.5 Další (specializované) nástroje**

Předchozí kapitola se zaobírala přímými konkurenty Google data studia v oblasti agregace dat. Agregační nástroje by měly být schopné automatického sběru a aktualizace dat, měly by poskytovat rychlé vizualizace, přehledné vizualizace "jedním kliknutím" a všeobecně by měly sloužit především laické veřejnosti. Existují však nástroje, které jsou v některých případech schopny komplexnějších operací či vizualizací. Jejich nevýhodou je však nutnost technické znalosti a jsou také časově náročnější. Vedlejším negativním důsledkem specializace těchto nástrojů na úzké spektrum použití je právě nemožnost komplexního zpracování více druhů dat či vizualizací.

#### **MS Excel**

Microsoft Excel je dlouhodobě uznávaným nástrojem pro zpracování dat v tabulkách. Efektivně škáluje jak vertikálně, tak horizontálně. Umožňuje tedy zpracování obstojného množství dat a téměř libovolné komplexity. Zde je však klíčové, aby uživatel měl výborné znalosti tohoto nástroje. Nicméně zvláště v poslední době se Excel stává stále přístupnějším nástrojem s nasazením cloudových řešení od MS a různých algoritmů, umí tak doporučit správné zpracování dat, například včetně stylů, kontingenčních tabulek nebo grafů. Relativně v nedaleké minulosti představil také možnost vytvoření kartogramů na základě tabulkových dat za pomoci georeferencování z tabulky.

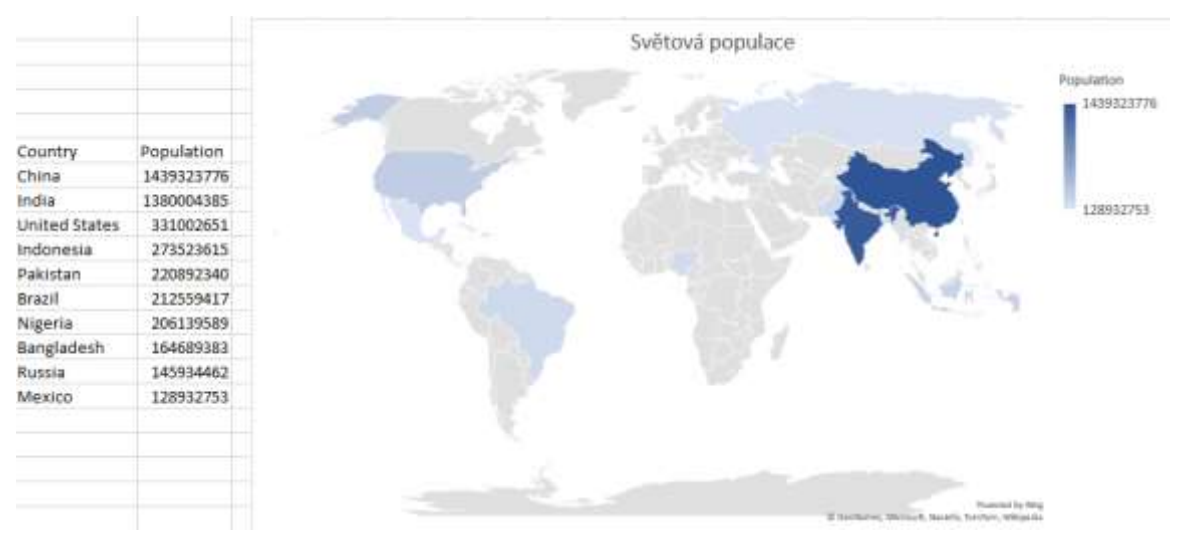

*Obrázek 7: Ukázka kartografické vizualizace v Microsoft Excel*

#### **GIS software**

GIS Software slouží ke zpracování geografických dat. Nabízí skutečně rozsáhlé možnosti využití těchto dat do vizualizací různého druhu, častým výstupem je pak mapa. Protože GIS software je přímo určen pro zpracovávání prostorových dat, vyniká touto schopností, tedy ke komplexní analýze prostorových dat. V případě, že se však jedná o konkrétní aplikaci z pohledu například malé společnosti s jednou či dvěma pobočkami, je tento software, a tedy i analýzy které poskytuje, téměř bez užitku. GIS je vhodným nástrojem například pro správu majetku, logistiku, byznys rozhodování (například při rozšiřování působnosti) a veškeré formy geografické analýzy, ovšem na vyšší úrovni, než je mezi zbylými nástroji běžné. Mezi nejznámější zástupce patří ArcGIS Pro, ArcMap nebo open source QGIS.

Tyto nástroje jsou všeobecně, jak již název kapitoly napovídá, specializované. Jejich možnosti jsou, byť v často méně komplexní či přímo horší formě, implementovány do předchozích nástrojů pro agregaci dat. Jsou tedy vhodné pro doplnění služeb nástrojů pro agregaci dat tam, kde na to již nestačí. V opačném případě, primárně u tabulkových editorů, umožňují velice rychlé kalkulace nad daty a operace s nimi a následně vytvoření grafického výstupu.

## <span id="page-20-0"></span>**3 METODY A POSTUP ZPRACOVÁNÍ**

#### <span id="page-20-1"></span>**3.1 Použité metody**

Tato práce využívá řadu metod pro analýzu Google Data Studia z pohledu prostorových dat. Celkové posouzení vychází z více metod, mezi nimiž jsou subjektivní hodnocení autora i objektivní výstupy analýz. SWOT analýzu lze brát také jako subjektivní hodnocení autora, neboť je jím vytvořena a hrozí tedy neobjektivita výsledků analýzy. Stále je však cílem zhodnotit tento nástroj co nejobjektivněji.

Čistě subjektivní analýza je první a základní metodou, jak je nástroj hodnocen. Jedná se o to, jaký pocit má uživatel, jak se nástroj ovládá, zdali je jednoduchý nebo komplexní, dále rychlost jeho využití či jak nástroj vypadá, zda má kvalitní a dobře zpracované uživatelské rozhraní, a v neposlední řadě, jak je možné k němu přistoupit a jestli jsou v těchto aspektech nějaké překážky.

Již zmíněná SWOT analýza je akronymem pro Strengths, Weaknesses, Opportunities, Threats. Tedy síly, slabiny, příležitosti a hrozby. Jedná se o metodu pomáhající při počátečních stádiích strategického rozhodování. Rozděluje problematiku do čtyř kvadrantů dle jejich názvu, přičemž dva kvadranty nad sebou jsou vždy pozitivní (Strengths, Opportunities) a dva jsou negativní (Weaknesses, Threats). Jedná o všeobecně dobře známou metodu. V tomto případě je využita pro demonstraci těchto atributů v případě Google Data Studia a umožňuje tak jednoduše určit silné a slabé stránky tohoto nástroje.

V neposlední řadě je zde případová studie. Tato studie bude pomocným prvkem v celé práci. Budou na ní demonstrovány všechny prvky, funkcionalita i vzhled Google Data Studia. V samotné studii bude provedeno založení přístupu na Google Data Studio (respektive na platformu Google Marketing Platform), následovné prozkoumání základních navigačních prvků aplikace, dále napojení dat a nakonec vytvoření reportu se všemi náležitostmi a způsoby vizualizace.

### <span id="page-20-2"></span>**3.2 Použitá data**

Data jsou původně získána z metrik ze stránky AFO přes Google Analytics, nicméně díky ztrátě přístupu k původním datům, byla použita data vzorová data Google Analytics pro Big Query. Díky faktu, že Google Analytics i Google Data Studio jsou součástí stejné platformy, Google Marketing Platform, je napojení dat velice jednoduché. Tato data jsou vhodná, narozdíl od importu externích dat, protože jsou poskytována v uniformním formátu Google Analytics, tedy struktura těchto dat je vždy stejná. Dalším důvodem jejich vhodnosti je fakt, že poskytují data nejrůznějších typů, včetně dat prostorových. Již zmíněný import jiných dat je možný, ale fakticky pro účely práce nemá žádný smysl. Práce s daty je vždy stejná a je ji možné demonstrovat na jakýchkoliv datech.

Přístup k datům byl udělen na základě emailové adresy, díky tomu jsou data k dispozici v rozhraní Google Data Studio. Není však možné je nijak editovat přímo u zdroje, pouze v rámci Google Data Studio reportu. Data jsou navíc aktualizována ve volitelných časových intervalech, jsou proto dynamická. Tato dynamika se propisuje i do reportu, což je značnou předností.

#### <span id="page-21-0"></span>**3.3 Použité programy**

Použitými programy jsou Google Data Studio a Microsoft Power BI. Google Data Studio je nástroj zdarma, Microsoft Power BI je součástí studentské licence Office365. Jiné programy nebylo možné otestovat z důvodu absence trial licencí. K sepsání práce pak byl použit MS Word, Google Docs a jejich tabulkové alternativy MS Excel a Google Sheets.

#### <span id="page-21-1"></span>**3.4 Postup zpracování**

Postup zpracování se váže primárně k prvnímu a druhému bakalářskému dni a ke konečnému odevzdání. Práce je vyhotovena chronologicky dle aktuálního rozvržení. Případová studie je konstruována společně s 3. kapitolou – Základy práce s Google Data Studiem.

Ve standardním postupu u většiny geoinformatických prací je klíčový výběr dat, tento krok je v této práci přeskočen díky faktické nedůležitosti obsahu dat, ta totiž slouží pouze pro demonstrativní účely a data, která byla poskytnuta, jsou dostatečně rozsáhlá a různorodá pro účely této práce.

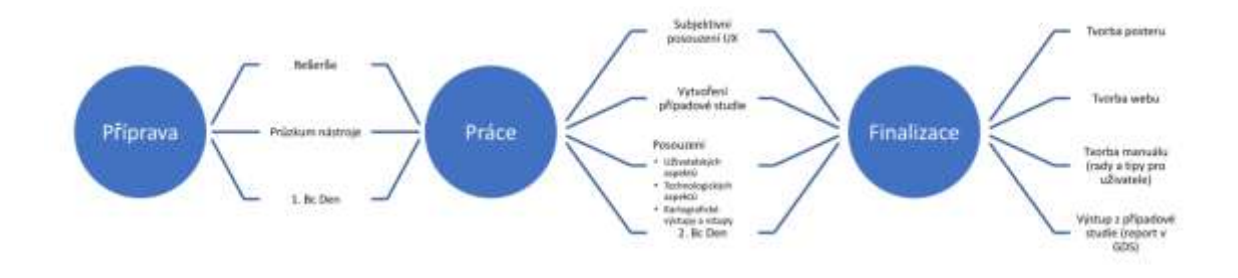

*Obrázek 8: Původní workflow diagram*

## <span id="page-22-0"></span>**4 ZÁKLADY PRÁCE S GOOGLE DATA STUDIEM**

Google data studio je z podstaty věci nástroj, který je uzpůsobený především začátečníkům. Je tedy jednoduché s ním provádět základní operace, které jsou pro většinu uživatelů dostačující. V této kapitole bude nicméně popsáno, jakým způsobem se Google data studio používá.

#### <span id="page-22-1"></span>**4.1 Před začátkem**

Google data studio vyžaduje vytvoření účtu Google. Po otevření Google data studia je třeba souhlasit s podmínkami užívání služby (ToS) a se zpracováváním dat ze strany Googlu. Následně je třeba souhlasit či nesouhlasit se zasíláním marketingových sdělení a tipů pro používání Google Data Studia. V poslední řadě je třeba zjistit, zdali je nutné, aby uživatel splňoval podmínky GDPR. Tato práce se bude těmito body do hloubky zabývat v další kapitole s názvem *Legislativní aspekty.*

Před samotným používáním Google Data Studia musí být k dispozici data, nad kterými budou prováděny operace. Tato data je možné získat mnohými způsoby, primárně integrací s některým z modulů pro sběr dat, například Google Analytics. Google Data Studio je nicméně nástrojem pro agregaci dat celkově, není třeba ho využívat pouze pro analýzu webových stránek či aplikací, je možné ho využít například i pro různé zpracování marketingových dat vlastní společnosti, finanční analýzu nebo například pro demografické účely či prostorová data.

#### <span id="page-22-2"></span>**4.2 Základní operace a UI**

Po úspěšném splnění všech úkonů v předchozí kapitole se objeví domovská stránka se základními ovládacími prvky. V horní části se nachází vyhledávač, který poskytuje možnost vyhledat reporty, zdroje dat či vizualizaci (Explorer). Dále pod tímto vyhledávačem bude filtrace podle zmíněných kategorií. Karta "Reports" zobrazí uživatelům dostupné reporty, karta "Data sources" zobrazí zdroje dat a karta "Explorer" ukazuje vytvořené jednotlivé vizualizace, například grafy či tabulky. Tyto vizualizace narozdíl od celých reportů umožňují vytvoření jednotlivé vizualizace, zatímco report umožňuje vytvoření konkrétních interaktivních stránek s více vizualizacemi, textem a obrázky.

V levé části se nachází možnost "Create", tedy vytvoření, která po rozkliknutí umožňuje upřesnit, co chceme konkrétně vytvořit, tedy opět zmíněné kategorie Report, Data Source či Explorer.

| -C Detection                                      | and size and size           |                |                                                                                                    |                 |                                  |                  |                                                 | 0.8                     |
|---------------------------------------------------|-----------------------------|----------------|----------------------------------------------------------------------------------------------------|-----------------|----------------------------------|------------------|-------------------------------------------------|-------------------------|
| Ch. Armed<br>\$1,700                              | the contract and            |                |                                                                                                    |                 |                                  |                  |                                                 |                         |
| $0 -$                                             | programming of the complete |                |                                                                                                    |                 |                                  |                  |                                                 |                         |
| 2. Stanlards in<br>$\Lambda$ -terminal<br>$\pi$ = |                             |                | æ<br>$-222$<br>The Control<br>$\label{eq:1} \begin{aligned} \mathcal{L}_{\text{max}}(\mathcal{D}_{\text{max}}) = \mathcal{L}_{\text{max}}(\mathcal{D}_{\text{max}}) \end{aligned}$<br><b>Back</b> | -----           | <b>ALC: A CONTROLLER COMPANY</b> |                  | . .                                             |                         |
| 14 O                                              | American Montered           | All of Theorem | Goattoff Columbia Attract                                                                                                    | magneticization | Norther Grassel Agency           | And reputate his |                                                 | Graph Marchander Street |
|                                                   | $\sim$                      |                |                                                                                                    |                 |                                  |                  | <b>SOUTHERN</b><br><b>Source This Artistics</b> | learning and a          |
|                                                   | <b>B</b> sensored           |                |                                                                                                    |                 |                                  |                  |                                                 | -                       |

*Obrázek 9: Domovská stránka Google Data Studia s automaticky přidanými příklady reportů*

Další možnosti umožňují řadit a zobrazovat tyto kategorie podle jejich vlastnictví, je zde tedy možnost "Shared with me", která zobrazí výsledky, které byly s uživatelem sdíleny jiným uživatelem. Následuje "Owned by me", která zobrazí pouze výsledky, které jsou vlastněny daným uživatelem. První možnost "Recent", tedy nedávné, zobrazí výsledky, které spadají do obou kategorií a řadí je dle posledního otevření. Nakonec je zde možnost "Koš". Tato možnost ukazuje výsledky, které byly smazány. Koš udržuje data po omezenou dobu před tím, než jsou nenávratně smazána.

Vpravo nahoře jsou možnosti nápovědy, nastavení a rychlé přepnutí v rámci Google Marketing Platform, kterého je Google Data Studio součástí. Zde je možnost se rychle dostat do Google Analytics, Data Studio a další. Poslední možnost je obrázek účtu, po rozkliknutí je zde možnost přepnout účet, odhlásit se, přidat nový účet a upravit účet Google

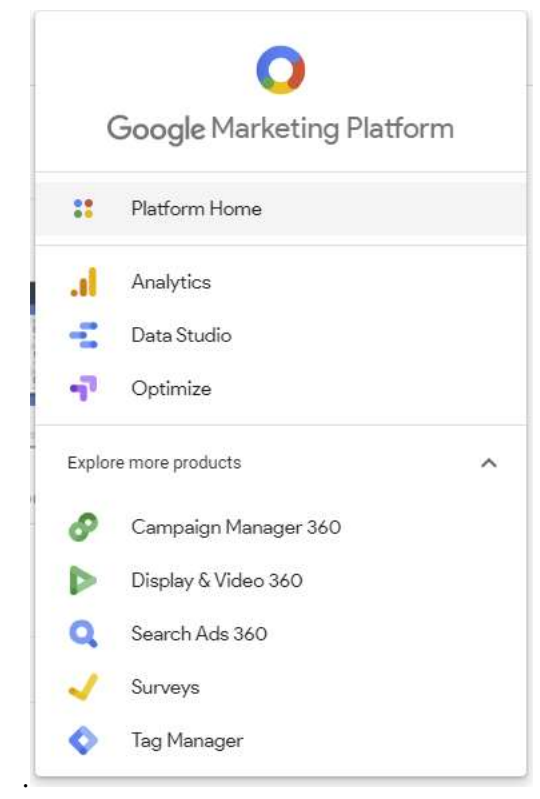

*Obrázek 10: Nástroje Google Marketing Platform (Google)*

#### <span id="page-23-0"></span>**4.3 Propojení s daty**

Google Data Studio poskytuje možnost integrovat datové toky přes vlastní moduly či přes moduly třetích stran. Zpravidla se jedná o získávání dat přes REST API, tedy strana poskytovatele vytvoří API, která poskytuje data podle identifikátorů. Tato data jsou většinou poskytována jako "text" ve formátu JSON, či jiném výměnném formátu, například starším a méně uživatelsky přívětivý XML. Programovací jazyky umí tento formát správně interpretovat a parsovat – vytvořit objekt ve smyslu objektově orientovaného programování. S tímto objektem je následně snadné pracovat.

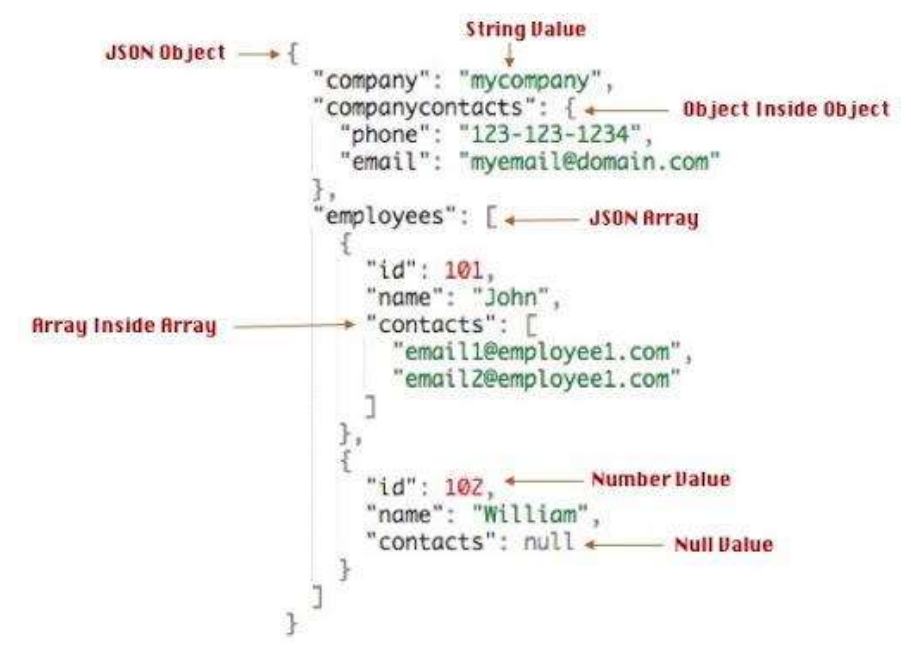

*Obrázek 11: Ukázka datového formátu JSON (zdroj: techeplanet.com/json-example)*

Tyto odpovědi jsou jednoduchým způsobem, jak si mohou dva systémy předávat data mezi sebou. Data z databáze jsou tímto způsobem poslána do Google Data Studia a jsou vložena do respektivních polí, se kterými je již následně možné pracovat.

Po získání dat se data jednoduše vloží a využijí v Google Data Studiu. Přes tlačítko "Create" se otevře menu, ve kterém je položka "Data source". Objeví se tabulka s možnými zdroji, mezi které patří například Google Analytics, MySQL databáze, Tabulky Google nebo vlastní soubor CSV. Po kliknutí na možnost Google Analytics se objeví prostředí, ve kterém je možné zvolit účet, ze kterého data získat, stránku a následně konkrétně jaká data se chtějí získat. V případě Google Analytics je zde pouze možnost získat všechna data. Výběr se zakončí kliknutím na tlačítko "Connect", tímto se data propojí a jsou dostupná v Google Data Studio.

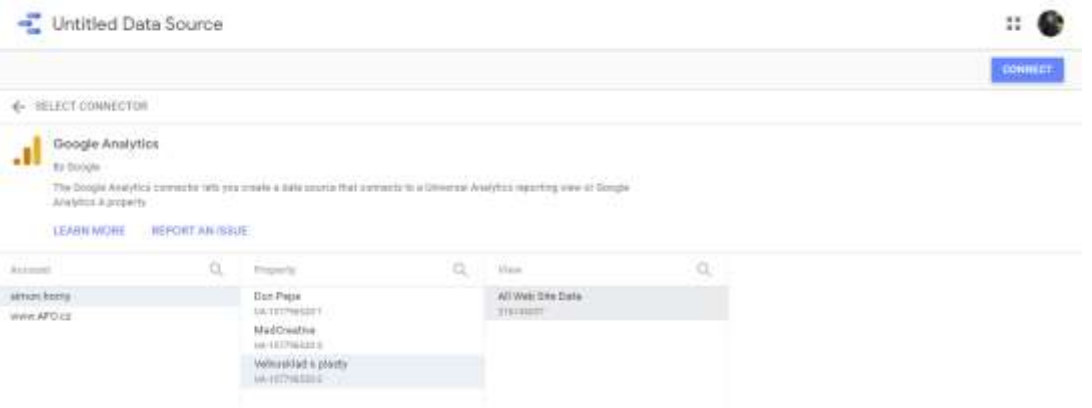

*Obrázek 12: Předání dat z Google Analytics v Google Data Studiu*

#### <span id="page-24-0"></span>**4.4 Zpracování dat**

Po úspěšném propojení dat se zobrazí detail konkrétního spojení. Zde je opět několik možností, jak data modifikovat a procházet. Zde je vidět, že Google Analytics poskytují 205 dimenzí a 308 metrik, dohromady tedy 513 polí. Dimenze je hodnota, podle které měříme danou metriku (GDS Support, 2021). Tedy například dimenze je Česká republika a metrika je počet uživatelů, kteří navštívili naši stránku právě z České republiky. Pole je vlastně konkrétním záznamem, ať už se jedná konkrétně o dimenzi nebo metriku.

|                                      | Galaxied status Center | Data Hestmans 12 mozz: | Colmmanly youafliations access (34)               | песаторунается ( политиков) | <b>GREVIDEE</b> |
|--------------------------------------|------------------------|------------------------|---------------------------------------------------|-----------------------------|-----------------|
| E- EDIT CONNECTION   FILTER BY DIANA |                        |                        |                                                   | <b>CONTRACTOR</b>           | ADD A PARAMETER |
| Field - L.                           | Type                   |                        | <b>Driver Approaches</b> (d)<br><b>Biompton A</b> |                             | Q. leenfisch    |
| <b>Journ NE Link</b>                 | S) Daimythde           | $\sim$                 | Tetra:                                            |                             |                 |
| Dishenry Dollar                      | <b>RECORD THAT</b>     | $\sim$                 | <b>Nive</b>                                       |                             |                 |
| EASTERWATERIES.                      | <b>WELL</b> Task       | $\sim$                 | TOA'ne                                            |                             |                 |
| Darksmith Franklin                   | <b>REC. Test</b>       | $\sim$                 | <b>Harw</b>                                       |                             |                 |
| SANYWAYS MAIL                        | AUC: Test              | ÷                      | <b>Tutine</b>                                     |                             |                 |
| <b>Salesmina formula</b>             | ALC: Text              | $\alpha$               | Tetras                                            |                             |                 |
| illa Fictoria TEMME                  | <b>REC. Text</b>       | $\sim$                 | <b>TLICHE</b>                                     |                             |                 |
| Target Winterport                    | aux: Text              | $\sim$                 | Typras.                                           |                             |                 |
| INANOVANIA KALIF                     | item: Yest             | ÷÷.                    | Ha'wi                                             |                             |                 |
| summy would                          | <b>BEE</b> Task        | $\alpha$               | TOUR                                              |                             |                 |
| partoin/altrave4.                    | <b>REC.</b> Part       | $\sim$                 | <b>Future</b>                                     |                             |                 |
| Tachini Ministrus                    | AUC: Text              | $\sim$                 | Testree                                           |                             |                 |
| <b>Data Sitehe</b>                   | <b>RESIDENT</b>        | $\sim$                 | hitrac                                            |                             |                 |
| DAM:                                 | 崮<br>"Date             | $\sim$                 | TLI/M                                             |                             |                 |
| <b>Data Hyun and Minute</b>          | (2) Dalerton Ministe   | $\alpha$               | futre.                                            |                             |                 |
| <b>Das Forms</b>                     | <b>BIEL Test</b>       | $\sim$                 | 350'er                                            |                             |                 |

*Obrázek 13: Rozhraní pro editaci dat v Google Data Studiu*

Existuje možnost přidání nových vlastních polí a parametrů. U polí existuje možnost vytvoření například kalkulovaných polí, tedy jednoduše můžeme například vynásobit dvě pole mezi sebou a podobně. Parametry jsou nástrojem pro interaktivní změny v uživatelském prostředí reportu. Umožňují změnu konkrétních přímo před očima uživatele. Aby byl parametr užitečný, je třeba vytvořit již zmíněné kalkulované pole, například náklady na dopravu. Do tohoto pole se vloží standardní taxa za dopravu. Tato hodnota však může být závislá na ceně benzínu. Vytvoří se tedy parametr, který násobí cenu za dopravu a cenu benzínu. Parametr je následně možno kontrolovat pomocí sliderů nebo vpisovacích polí přímo v reportu a po zobrazení nového pole s cenou dopravy se toto pole upravuje v reálném čase. (Parameters in Google Data Studio, 2020; Use Parameters to change Column Dimensions in Google Data Studio Use Parameters to change Column Dimensions in Google Data Studio, 2020)

Další možností je zvolení čerstvosti dat, tedy čas obnovení a získání nových dat. Možnosti jsou 12 hodin, jako základní možnost, následně pak 4 hodiny a 1 hodina. Nevýhodou častějšího načítání je, jak již i příslušné okno varuje, zvýšení nároků na server kvůli žádostem a případné narůstání poplatků s tím spojenými.

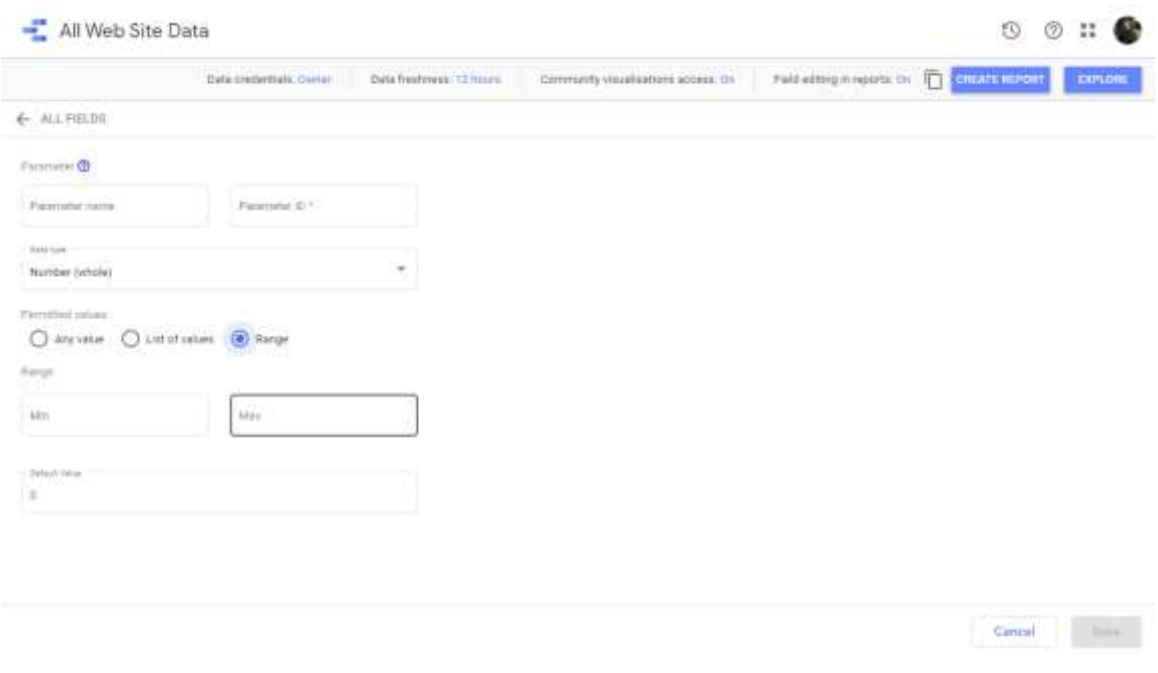

*Obrázek 14: Přidání vlastního parametru*

|                                                                                                    | Data cradentials: Dwyer<br>Data freelyness: 12 Heats | Paid editing in reports: On<br>Community wasalisations access. On<br>启 | <b>ENLAND HEPOPT</b><br>EXPLORE: |
|----------------------------------------------------------------------------------------------------|------------------------------------------------------|------------------------------------------------------------------------|----------------------------------|
| ← ALL FIGLDS                                                                                                    |                                                      |                                                                        |                                  |
| interestin                                                                                                    | Fark Name<br>Teatovali pole<br>$\alpha$              | Paid iti<br>call: probetete:                                           |                                  |
| Aut. Government Guitarreal<br><b>ED</b> Unique Page Weive<br>=> Unique Purchases<br>III (Urigin Screen Views)<br>III- Limpus Social Actions<br>11: Unique Views, T. (Content Group 1)<br>US Annual Views 2 (Content Shings 2)<br>It's gloridate Views 3 (Contact Group 3)<br>IF . Ortgot Weive 4 (Confert Ortup 4)<br>El questi fresho 2 8 yangi suggest (III)<br>mi Llow Timing (mo)<br>as the Timp Sangle<br>no Geen | Portuits (2)<br>Am US615 - 1                         |                                                                        | FORMAT FORMULA                   |
|                                                                                                    | ø                                                    | <b>CANCEL</b>                                                          | SAVE                             |

*Obrázek 15: Přidání vlastního pole*

### <span id="page-26-0"></span>**4.5 Reporty**

Konečným cílem předchozích kroků jsou právě reporty. Reporty, česky hlášení či zprávy, jsou interaktivním prostředkem k podávání vybraných klíčových dat koncovým uživatelům. Součástí reportu v Google data studiu mohou být grafy, tabulky, obrázky a text.

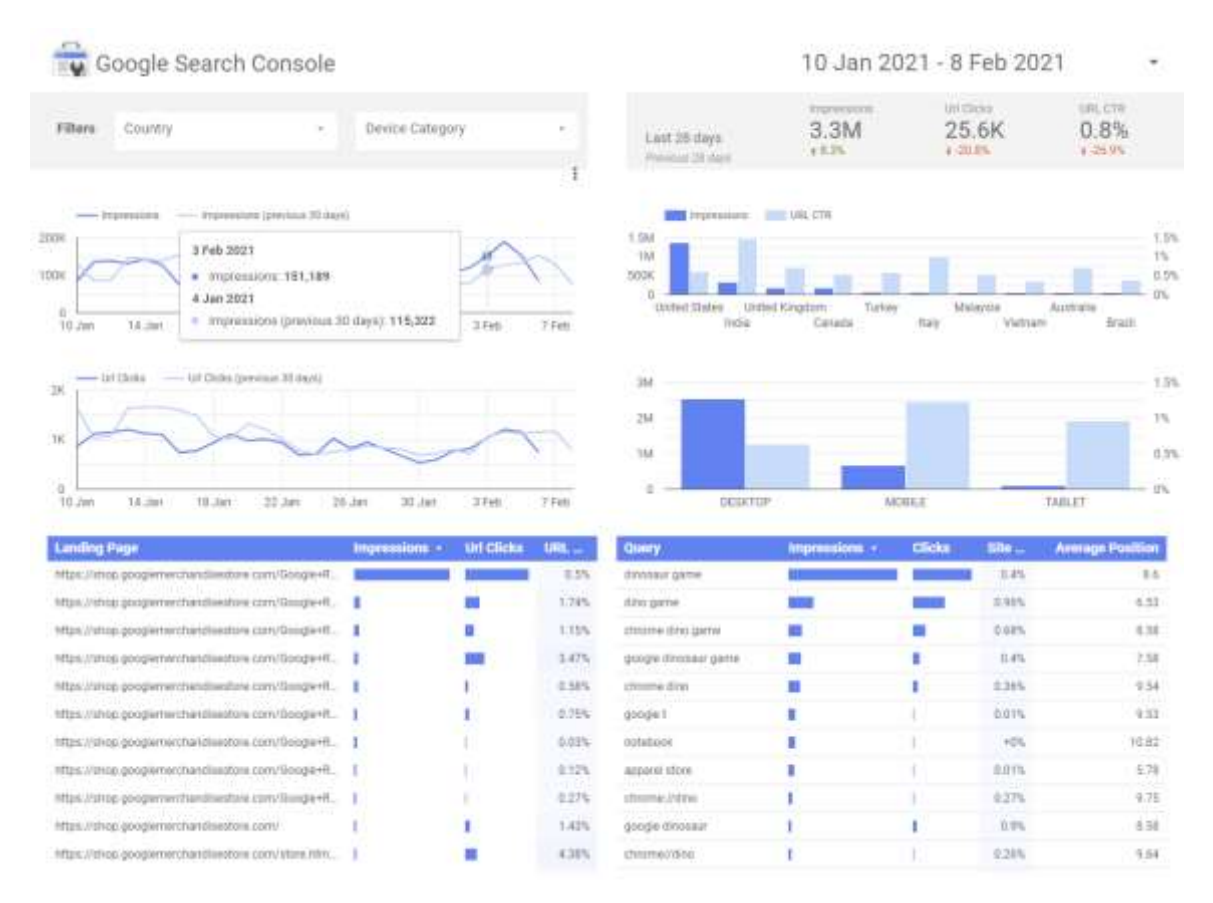

*Obrázek 16: Ukázkový interaktivní report předpřipravený od Googlu s jeho vzorovými daty*

Interaktivita reportů spočívá, jak lze vidět na obrázku výše, v možnosti uživatelů vybírat a filtrovat data podle parametrů a dimenzí, podle časového údaje a dalších atributů. Dalším tímto prvkem je možnost zjistit reálné hodnoty daného grafu (příkladem je levý horní graf) a možnost využívat stránkování v tabulkách, ve kterých je příliš mnoho dat na to, aby se vlezly do jednoho pole a nezabíraly tak celý report svou velikostí. V neposlední řadě je klíčová vlastnost načítání v živém čase. Tím je zajištěna aktuálnost reportu. Jde tedy o předpis či šablonu a jak bude report vypadat. Data v něm se vždy mohou změnit.

Samotná tvorba reportu je intuitivním a jednoduchým procesem. Po otevření editace reportu se objeví pracovní prostředí Google Data Studia, které nabízí mnoho možností.

V pravé části se nachází možnost výběru stylu reportu. Tento styl ovlivňuje celkový vzhled daného reportu. Nabízí předpřipravené styly, možnost extrahovat styl z obrázku a přizpůsobit si daný styl. Další možností je rozložení reportu, kde existuje možnost upravit formát, velikost a vizuální výstup.

V levé části se nachází název reportu, který se dá editovat kliknutím na něj, pod ním je hlavní menu a následně menu s nástroji. V rámci tohoto menu je možno změnit stránku, udělat akce "zpět" a "dopředu" (Undo a Redo) a přidat data či kontrolní prvky pro daný report.

Další část umožňuje přidat statické prvky jako jsou "embed URL", takzvaný Iframe, tedy box, ve kterém se vykresluje reálná webová stránka včetně jejích interaktivních prvků. Další možností je přidání obrázků, a to buď přes URL, nebo nahráním obrázků přímo z počítače, dále přidání textového pole, čar, obdélníků či elips.

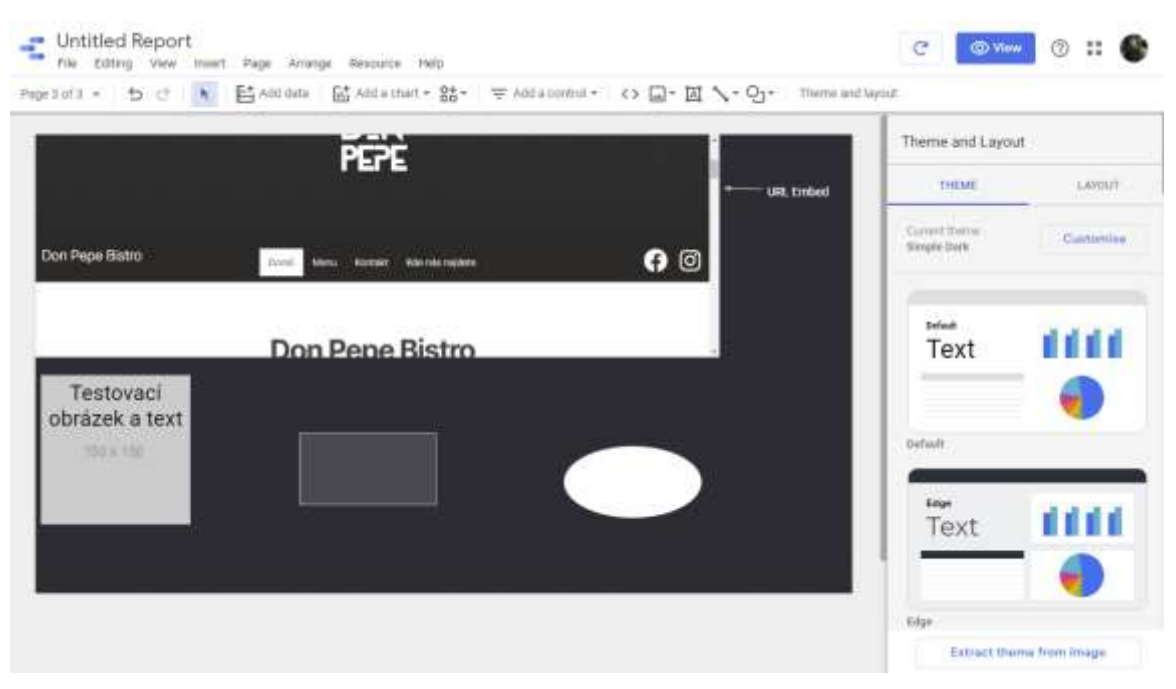

*Obrázek 17: Praktická ukázka možností reportu s Iframe (URL Embed), obrázkem a tvary*

Funkce přidání dat poskytne kontextové menu s možnostmi výběru zdroje dat. S ohledem na to, že data již byla přidána, vybere se možnost "Moje datové zdroje" a zdroj, se kterým se bude pracovat. Po tomto nastavení a kliknutí na stejné tlačítko "Přidání dat" se zobrazí kontextové menu s možností výběru vhodné vizualizace, po jejím zvolení dojde k automatickému a náhodnému vyplnění vizualizace daty.

K dispozici jsou tyto kategorie nástrojů:

- Tabulka
- Scorecard
- Graf časových řad
- Sloupcový graf
- Výsečový graf
- Google Maps (mapové výstupy)
- Geo chart (kartogram)
- Liniový graf
- Plošný graf
- Bodový graf
- Kontingenční tabulka
- Odrážkový graf
- Měřáky
- Treemap graf
- Vodopádový graf

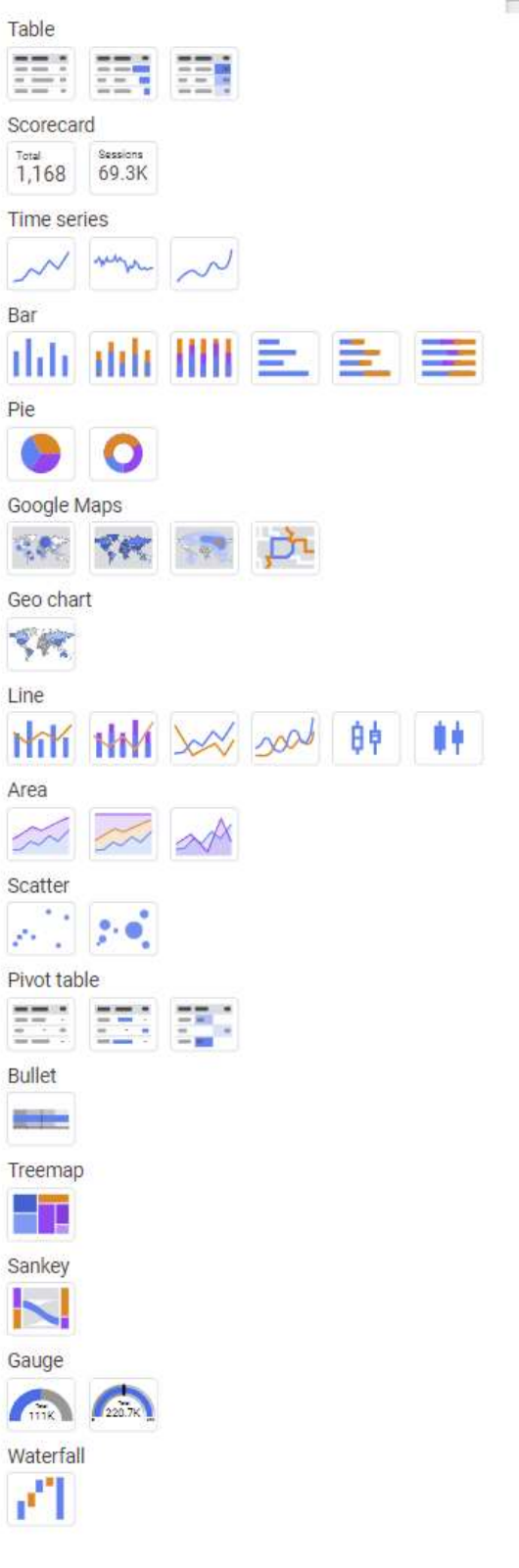

*Obrázek 18: Přehled dostupných vizualizací (Google Data Studio)*

## <span id="page-30-0"></span>**5 ANALÝZA GDS Z POHLEDU GEOINFORMATIKY**

#### <span id="page-30-1"></span>**5.1 Uživatelské aspekty Google Data Studia**

Uživatelské aspekty jsou UX, který je dnes žhavou tématikou v oblasti vývoje a designu. Google sám poskytuje a vynucuje UX pravidla pro aplikace a weby. Google Data Studio se těchto zásad drží a poskytuje tak kvalitní a konzistentní uživatelské rozhraní. Aplikace UX spočívá v plnění požadavků a potřeb uživatelů v oblasti funkcionality, srozumitelnosti, atraktivity a dostupnosti, kdy všechny tyto oblasti jsou ovlivněny například zdravotním stavem či věkem a dalšími podobnými atributy vycházející z pozadí uživatele.

Přestože je celková snaha o zpřístupnění webu pro všechny, na čemž se Google aktivně podílí, je zřejmé, že díky specificitě daného nástroje mohou některé tyto oblasti být problematické. Primárně zdravotní stav, a to hlavně zrakové postižení nebo věk z podstaty věci, díky tomu, že se jedná o tvorbu reportů, zpracování dat a následnou vizualizaci. Přesto je však nástroj pro běžné uživatele atraktivní, jednoduchý a intuitivní.

#### <span id="page-30-2"></span>**5.2 Geoinformatické hodnocení GDS**

Geoinformatika se v podstatě věci zabývá získáváním, zpracováváním a vizualizací prostorových dat. Google Data Studio není geoinformatickým nástrojem, proto nelze očekávat stejnou funkcionalitu, jako od specializovaného softwaru. Sběr dat v Google Data Studiu je prakticky nemožný, protože se jedná pouze o prostředí pro jejich propojování, případně pro jejich syntézu. Nenabízí tak žádný způsob, jak data přímo vložit a je třeba využití konektorů. Funkcionalita totiž spočívá ve vytvoření vlastní abstraktní vrstvy dat Google Data Studia, kde lze data upravit, ať už se jedná o jejich typ nebo vytvoření persistentních nových syntetizovaných polí v rámci konkrétního datasetu. Tyto změny se však díky dané abstraktní vrstvě nepropíší zpět do originálního zdroje. Ten se navíc může měnit, což Google Data Studio reflektuje při zachování dané vrstvy.

Z hlediska zpracování je zde možnost data propojit, změnit a zpracovat. Nejsilnější stránkou z pohledu geoinformatiky je zde právě vizualizace do přehledné podoby pro uživatele vyžadujícího snáze konzumovatelnou formu dat. Stále je však z podstaty věci prostorová analýza nemožná a jediné možnosti prostorové vizualizace jsou založeny na interním geokódovacím nástroji od Googlu. Data tedy musí být vložena v podobě "místohodnota", kde místem musí být validní název kontinentu, státu, regionu či obce.

#### <span id="page-30-3"></span>**5.3 Limity Google Data Studia**

Jednou ze zásadních nevýhod, která se objevila při pokusu importu dat z CSV, byl fakt, že aplikace neposkytuje plnohodnotný náhled hrubých dat, tudíž je nutné, aby došlo nejdříve ke kontrole na straně těchto dat, jejich očištění a teprve následně je možné data správně importovat. Při stažení World Bank dat o populaci (zdroj data.worldbank.org) se v datech vyskytovaly agregáty podle vyšších celistvých jednotek (například celé kontinenty). Což v datech zapříčiní vznik outlierů, které je nutné vymazat, to ovšem zase vytváří problém ve workflow, kdy se musí opakovaně aplikace opouštět a úpravy se musí tvořit na nejnižší možné úrovni, v tomto případě tabulkový editor. V případě neodebrání outlierů přestože se

geograficky nepromítnou, dochází k nastavení legendy na maximální množství, což je v našem případě populace celé země.

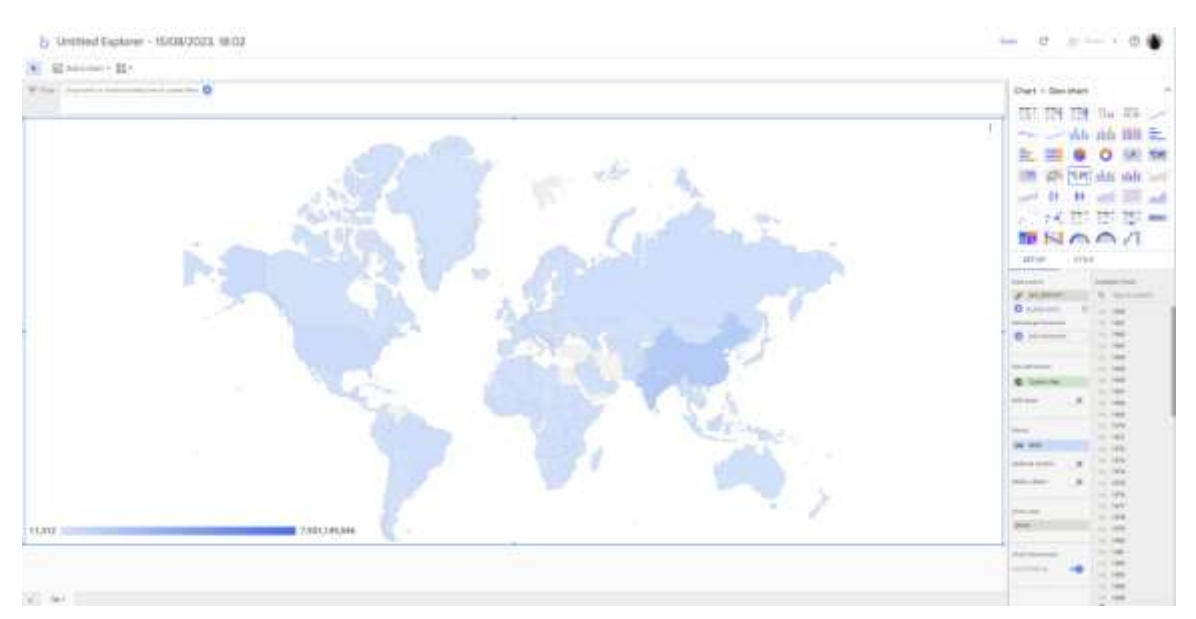

*Obrázek 19: Outliery v datech vizualizované na legendě*

Původní stažení dat v CSV navíc narazilo na chybu v Google Data Studiu, kde CSV vyžadují dedikované hlavičky, což opět vyžaduje úpravu. Následný pokus ve formátu tabulkového editoru (konkrétně .xls) vyžaduje, aby byl v rámci Google Sheets první převeden do .xlsx, aby se s ním dalo správně pracovat a teprve poté je možné konvertovat do interního formátu Google Sheets, který umožňuje využití příslušného konektoru přes Google Sheets v aplikaci. Import přes Google Sheets i přes podobnost s xlsx od Microsoft, nepodporuje přímý import tohoto formátu.

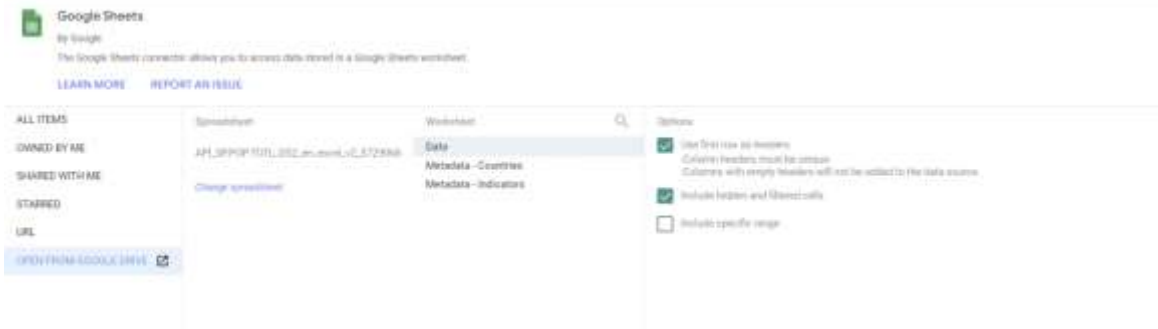

*Obrázek 20: Náhled propojení dat přes Google Sheets*

Google Data Studio není nástrojem pro zpracování geografických dat. Z toho vyplývá, že nemá takové schopnosti jako specializovaný software GIS. Mapové vizualizace jsou zde především demonstrativní povahy a slouží pro rychlou orientaci a zpestření reportu pro vizuálně založené uživatele. Umožňuje (stejně jako konkurenti) pouze tvorbu kartogramů/plošného zobrazení a bodové metody.

Kromě základních statistických analýz jako takových, Google Data Studio neposkytuje nikterak rozsáhlé možnosti editace a stylování map, chybí tedy základní možnosti posouvání legendy, titulu a jiných kontrolních či informačních prvků. K dispozici jsou zde tedy pouze možnosti změny zabarvení a lehké úpravy z hlediska filtrování dat a časového rozsahu. Velkou nevýhodou je neschopnost smysluplného rozdělení legendy podle vah. Například v otázce populace tak na mapě dochází k výraznému označení outlierů (Čína, Indie) oproti ostatním zemím, které potom vizuálně zanikají. Jedinou možností je zde tedy data filtrovat, čímž ovšem dojde v rámci rozsahu celého světa ke ztrátě dat.

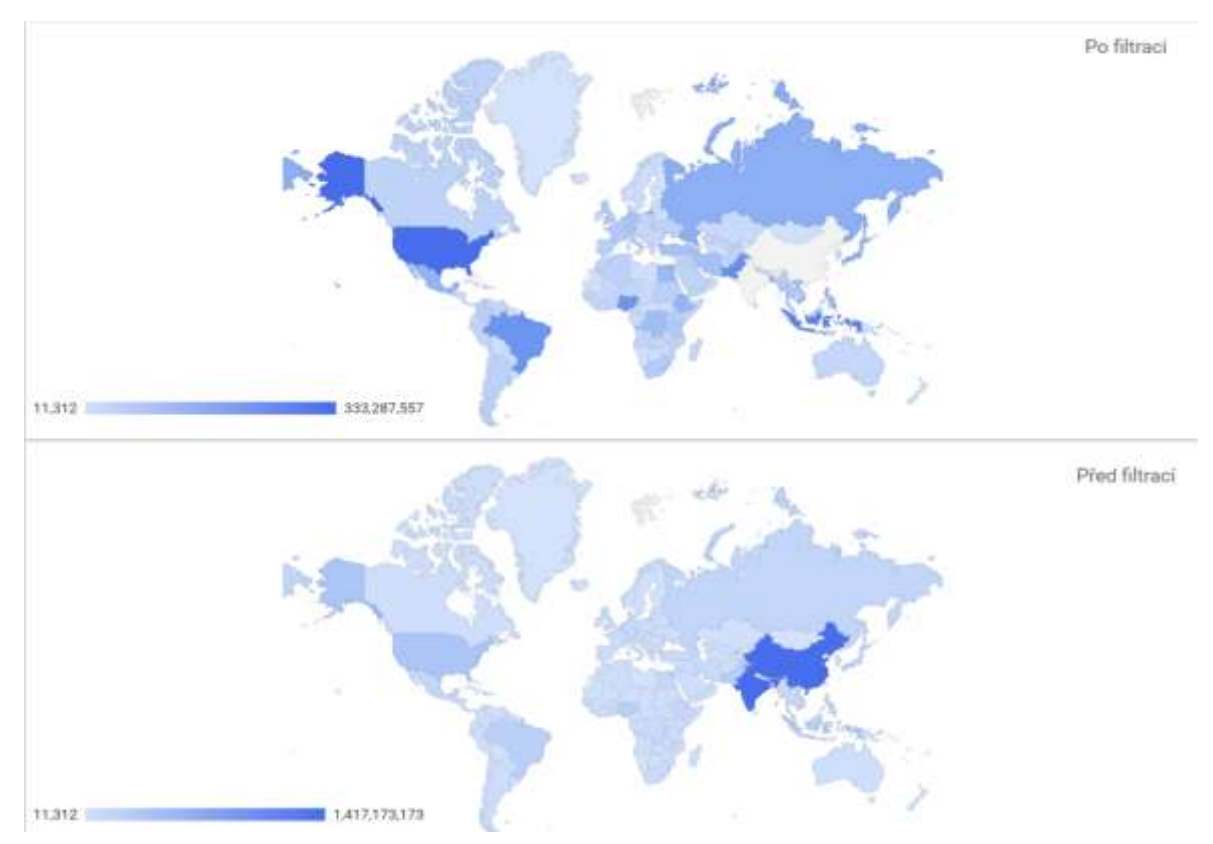

*Obrázek 21: Ukázka výstupu filtrace dat*

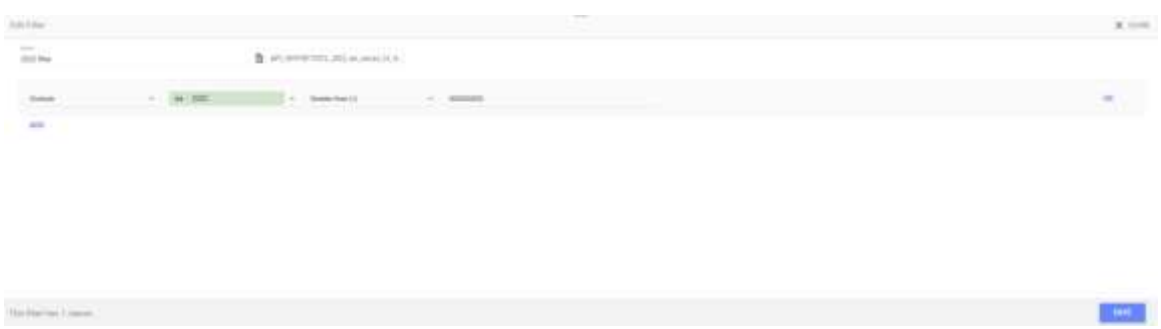

*Obrázek 22: Ukázka filtrace dat*

V rámci filtrace se pak projevuje technická chyba, kdy na základě standardní výrokové logiky v programování, běžně funguje, že klauzule AND slouží k vyloučení podmínky A (v našem případě "Brazil") A ZÁROVEŇ podmínky B (United States of America). Pro spuštění této podmínky by bylo tedy třeba, aby název byl "Brazil United States of America nebo naopak). Naopak v případě OR klauzule by mělo dojít k unifikaci podmínky a měla by se tedy chovat tak, že je název buďto USA nebo Brazílie. To se v Google Data Studio ale neděje, jak je vidno z obrázku níže:

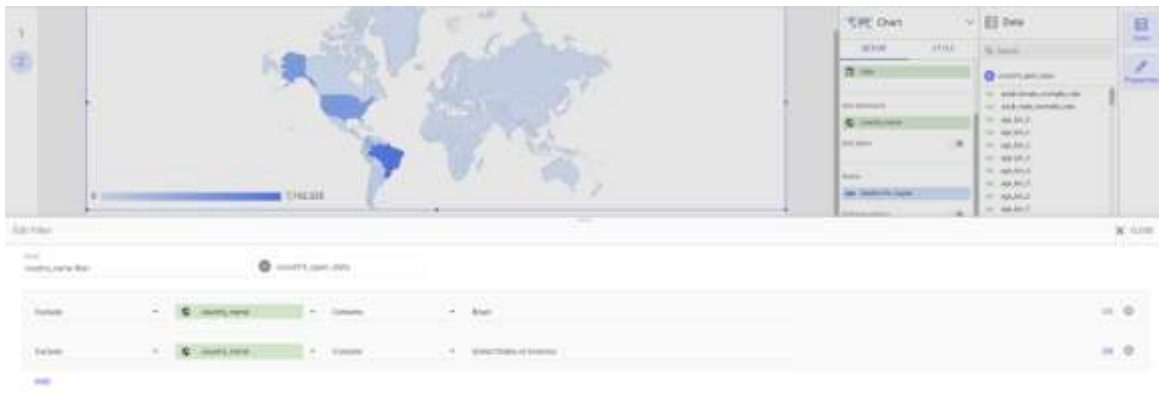

#### *Obrázek 23: Ukázka fungování OR logické operace*

El ter E ž ö

Chování je tedy přesně opačné, než by běžný programátor očekával.

#### *Obrázek 24: Ukázka AND operace*

Především však není možné provádět pokročilé geoinformatické analýzy jako například síťovou analýzu, spádové oblasti či mapovat intenzitu jevů pro jiné oblasti než výše zmíněné předdefinované oblasti.

## <span id="page-34-0"></span>**6 POROVNÁNÍ GOOGLE DATA STUDIA A JINÝCH ŘEŠENÍ**

#### <span id="page-34-1"></span>**6.1 SWOT Analýza**

SWOT je akronymem pro Strengths, Weaknesses, Opportunities a Threats. Slouží k prvotnímu rozboru před použitím samotné aplikace či běžně před zahájením projektu. V jednoduchém grafickém formátu se posuzují 4 kvadranty. Silné stránky, slabé stránky, příležitosti a hrozby. Toto posouzení slouží jako rychlý přehled těchto atributů Google Data Studia.

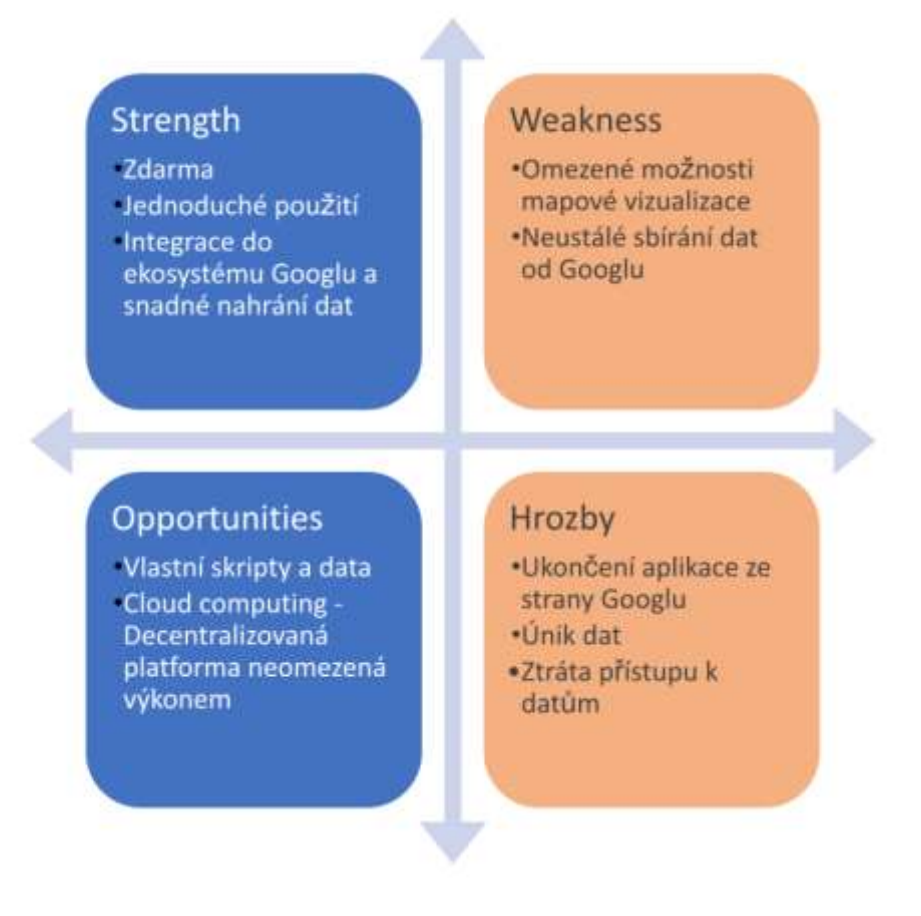

*Obrázek 25: SWOT analýza*

### <span id="page-35-0"></span>**6.2 Tabulka**

Tato tabulka slouží k rychlému porovnání několika zkoumaných nástrojů, jmenovitě se jedná o nástroje Google Data Studio, Microsoft Power BI, Amazon QuickSight, Klipfolio a SAP. V několika případech se jedná pouze o posouzení z vnějšku, protože k daným nástrojům není možné přistoupit zadarmo. To je jeden z důvodů, proč je porovnání zdánlivě omezené.

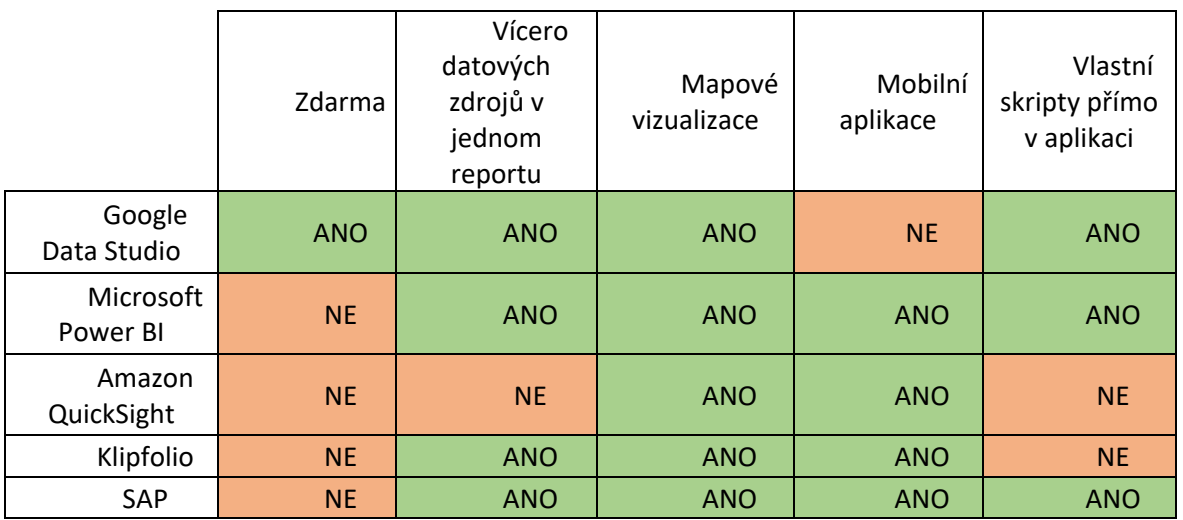

*Tabulka 1: Porovnání nástrojů vůči Google data Studio*

#### <span id="page-35-1"></span>**6.3 Textové vyhodnocení**

Nejrovnocennějším konkurentem v oblasti datové agregace je Microsoft Power BI, a to nejen díky jeho přístupnosti, ale také díky podobnosti s Google Data Studiem. V tomto případě tedy záleží na preferencích uživatele, pokud se bavíme o běžných uživatelích, kteří chtějí rychle a efektivně graficky zhodnotit nějaká data. Jak již bylo zmíněno, pro hlubší analýzu či predikci je vhodné využít Microsoft Power BI, díky možnostem predikce a modelace dat. Microsoft Power BI je také více využíváno v komerční sféře jako finančně dostupný nástroj, oproti například SAPu.

SAP je komplexním systémem pro řízení velkých firem a korporací, datová analýza je pouze jeho součástí. Jeho největší nevýhodou je tedy cena a komplexnost a stává se tak nedostupným pro drobného uživatele.

Klipfolio je také dobře dostupným nástrojem, nicméně se jedná o placený a samostatný produkt. V tomto případě jej tedy nebylo možné plně otestovat.

Podobně jako Klipfolio je také placeným nástrojem Amazon QuickSightu, ten je navíc však uzamčen (vendor lock) do ekosystému Amazonu.

Google Data Studio zde tedy vychází jako nejlepší nástroj pro začátečníky či občasné uživatele. Jedná se o velice funkční a schopný nástroj plně dostačující běžným výše zmíněným uživatelům. Jeho možnosti přesahují ekosystém Googlu a lze v něm importovat i vlastní data pro zpracování a vizualizaci.

## <span id="page-36-0"></span>**7 LEGISLATIVNÍ ASPEKTY**

Primární problematikou této kapitoly je otázka legislativy zpracování dat tak, jak se na ně dívá zákon, primárně tedy v České republice. Česká republika je součástí evropské unie, tato legislativa je tedy společná pro všechny země Evropské unie a je také podobná zákonům státu Kalifornie ve Spojených státech.

### <span id="page-36-1"></span>**7.1 GDPR a CCPA**

GDPR je zkratkou pro "General Data Protection Regulation", legislativu evropské unie pro ochranu osobních údajů obyvatel Evropské Unie a upravuje povinnosti při jejich zpracovávání, uchovávání a celkovou manipulaci. Primárním zájmem této legislativy je dát předat kontrolu nad daty samotným občanům/uživatelům.

CCPA je zkratkou pro "California Consumer Privacy Act" a jedná se o podobnou legislativu jako GDPR s rozdílem, že je platná pro stát Kalifornie v Americe. Google tyto dvě legislativy dává dohromady v dotazníku pro zpracovávání údajů, je zde tedy explicitní dotaz ve znění "nacházím se v oblasti s platným GDPR nebo CCPA". Přesné znění je následovné:

> *"If you have a business established in territory of a member state of European Economic Area, the United Kingdom or Switzerland, or you are otherwise subject to the territorial scope of the General Data Protection Regulation (GDPR), or if you are a business subject to the California Consumer Privacy Act (CCPA), or other similar regulations, then you are eligible to accept the Google Ads Data Processing Terms"*

Rozdílem mezi těmito zákony je fakt, že GDPR vyžaduje explicitní schválení zpracovávání údajů před zahájením zpracovávání, zatímco CCPA poskytuje pouze bázi pro transparentnost v této otázce. (Cookiebot, 2021) Nicméně z pohledu Google Data Studia je zpracování dat vesměs volné, pokud data nepochází z Evropské unie (tedy pod GDPR) nebo z Kalifornie (pod CCPA)

#### <span id="page-36-2"></span>**7.2 Zpracování dat uživatele**

Veškerá data jsou ukládána a vytvářejí takzvaný "reklamní profil". Velké informatické společnosti typu Facebook, Google či Amazon získávají značné množství svých příjmů právě z dat, jejich sběru a následného využívání či přeprodávání. Používají je k cílení reklam na správné obecenstvo právě díky tomuto reklamnímu profilu. Tato data jsou však také přístupná pro vlastníky stránek "zdarma" (díky tomu, že vlastník data sbírá, předává je tak dané společnosti a tím jí pomáhá formovat tento reklamní profil). Tato data je pak možné z hlediska uživatele/vlastníka webu využít k analýze těchto dat, aby věděl, kdo a jak využívá jeho web či e-shop a následně buď na základě těchto dat, nebo "naslepo" zacílil reklamu přes stejnou firmu a tím pádem oslovil co nejvíce uživatelů. Nejlepším business modelem pro vlastníka webu je znalost své cílové skupiny, kterou se snaží oslovit a pak daná data slouží jen k potvrzení jeho domněnky a případně pouze na základě zmíněných dat optimalizuje web, tedy zjistí případné chyby například v navigaci, interaktivitě, poutavosti a celkové přehlednosti webu.

#### <span id="page-37-0"></span>**7.3 Morální aspekty**

S otázkou zpracování uživatelských dat se neodvratně pojí otázka morality tohoto zpracování, která je zvláště v poslední době hodně diskutovaná. Veškerá činnost na webu je dnes sledována různými trackery, které následně vytváří reklamní profil uživatele včetně parametrů, jako je věk, pohlaví ale také komplexnější parametry, například koníčky nebo vztahy (svobodný, vztah či manželství) či rodičovství.

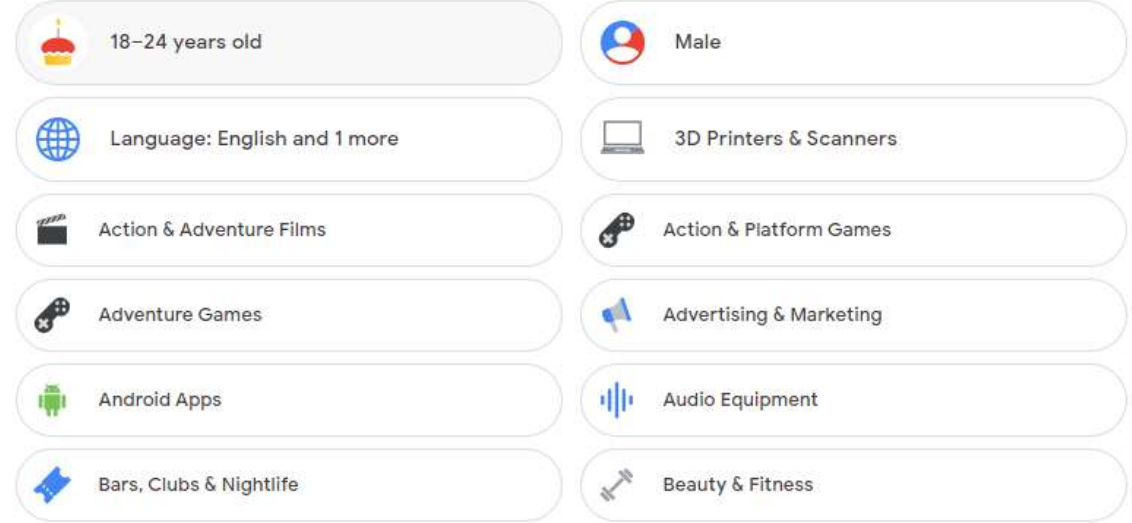

*Obrázek 26: Příklad sbíraných dat od Googlu dostupný na vlastním profilu*

Nárůst odporu uživatelů webu k tomuto sledování dal vzniknout nástrojům, které ději zamezují. Tato data jsou však klíčová pro marketéry, aby na základě nich mohli posílat cílené reklamy uživatelům a zvýšili tak atraktivitu pro uživatele. Jsou důležitá také pro tvůrce webů, protože právě díky nim jsou schopni určit, zda je web dobře vytvořen a optimalizován a na základě nich jsou také schopni určit, jak je efektivní z hlediska reálného světa, například se jedná o skutečnou účast na určité akci, nebo zdali má web vliv na prodeje produktů.

Jedná se tedy o určitou šedou morální zónu, pokud jsou data anonymizována před tím, než jsou využita (což je dnes požadavkem v rámci GDPR) a jsou využita správně s nezávadnými úmysly, je jejich využití morálně v pořádku. Často jsou však tato data ze strany velkých korporací zneužívána a prodávána dalším stranám, což již v pořádku není. Je to však z určitého hlediska pochopitelné, nacházíme se totiž v době datové, kde jsou data nejmocnější komoditou, se kterou je možné obchodovat.

#### <span id="page-37-1"></span>**7.4 Situace neziskových uživatelů**

#### <span id="page-37-2"></span>**7.4.1 Student**

Odpovědnost za správnost implementace GDPR u studentských prací přejímá v plné výši správce, což v tomto případě není dotyčný student, nýbrž škola. V případech, ve kterých se škola nestaví do role správce dat, GDPR compliance se na studenty nevztahuje díky výjimce o "domácím použití". (Personal data processed by students, 2021)

#### <span id="page-37-3"></span>**7.4.2 Nezisková organizace**

Pro neziskové organizace nevyužívající citlivá data (například data o zdravotním stavu, členství v odborech, etnickém původu, náboženských a filozofických postojích, politických postojích, trestním rejstříku, genetické nebo biometrické údaje) se s příchodem GDPR vlastně nic zásadního nezměnilo. "*Obecné nařízení nemění základní zásady zpracování osobních údajů, či základní pojmy jako jsou například osobní údaj, subjekt údajů, správce, zpracovatel či zpracování.*" ([Úřad pro ochranu osobních údajů](https://www.uoou.cz/) )

Společností, které si nevedou alespoň nějaký údaj o vlastních členech, je skutečně pouze minimum, proto se naneštěstí GPDR vztahuje i na ně.

Dopad GDPR pocítili zejména velcí správci a zpracovatelé osobních údajů. To jsou zejména banky nebo telekomunikační operátoři. Dále změny související s nástupem GDPR zaznamenaly společnosti zabývající se marketingem, sledováním chování spotřebitele a cílenou reklamou, sociální sítě a organizace pracující s citlivými údaji.

Pro spolky a jiné neziskové organizace či třeba drobné živnostníky, kteří de facto zpracovávají osobní údaje svých zákazníků a klientů pouze pro účely poskytnutí služby či výrobku, nepřineslo obecné nařízení zásadní změny oproti předešlé úpravě a v takových případech je nutné zejména sledovat dodržování základních zásad zpracování. (Uklidněte se. Přichází GDPR, 2021)

### <span id="page-38-0"></span>**7.5 Řešení**

Pro laickou veřejnost může být orientace v právních náležitostech při zakládání a propojování dat v Google Data Studiu obtížná. Nicméně, studentům stačí zvolit možnost, že se na ně pro výzkumné účely nevztahuje GDPR s ohledem na to, že v konečném důsledku nebudou využity výsledky pro žádné monetární účely a nebudou publikovány.

V případě komerčního řešení je klíčové, aby si daný zpracovatel těchto dat uvědomil svou obligaci data anonymizovat pro další zpracování (toto je řešeno prvozpracovatelem, kterým je v našem případě Google, respektive Google Analytics), následně je třeba zabezpečit jejich bezpečné uschování (toto se již týká klienta Google Analytics, je tedy třeba, aby z jeho strany došlo k zabezpečení přístupu k nástrojům, které tyto data zobrazují). Většina úkonů, pokud jsou data sesbírána osobně uživatelem, spočívá však na straně Googlu, pak tedy stačí při tvorbě webu s daným analytickým nástrojem odkázat na stránku s popisem o zpracování osobních údajů ze strany Googlu a upozornit uživatele webu, že jsou jeho data sbírána.

## <span id="page-39-0"></span>**8 VÝSLEDKY**

#### <span id="page-39-1"></span>**8.1 Porovnání Google Data Studia a jiných metod**

Primární výhodou Google Data Studia je možnost jej využívat bezplatně. Práce s ním je dle mého názoru o něco příjemnější než s Microsoft Power BI, avšak se objektivně (vyjma Amazon Quicksight) jedná o nejméně silný nástroj. Avšak pro potřeby běžných uživatelů, jejichž náplň práce není datová analýza, je tento nástroj dostačující, je však nedostatečný z hlediska geoinformatického a kartografického, nicméně, kromě PowerBI podporující ArcGIS Maps se to dá říct u všech nástrojů.

#### <span id="page-39-2"></span>**8.2 Uživatelské aspekty (UX, UI)**

Material design, zavedený Googlem, poskytuje unifikovaný designový jazyk pro Google aplikace i jiné aplikace. Google je gigantem v informatickém průmyslu díky čemuž má dostatek zdrojů pro vytvoření velmi kvalitních produktů, a to nejen z hlediska funkcionality ale i z hlediska uživatelského rozhraní. Google je trend-setterem v oblasti UX a UI právě díky zmíněnému rozsahu v jejich službách.

### <span id="page-39-3"></span>**8.3 Kartografické hodnocení**

V Google Data Studiu chybí z kartografického hlediska zásadní prvky, které tvoří správnou mapu. Jmenovitě se jedná o "Titul", který je částečně suplementován názvem reportu. Je však možné vytvořit esteticky příjemné vizualizace, které i přes svá omezení plní svůj účel, tedy jednoduché a rychlé zprostředkování informací uživateli. Dalším aspektem je, že není plně možné upravit rozdělení legendy tak, aby určitá outlier data nebyla na výsledném výstupu příliš výrazná, to se projevuje například na datech souvisejících s populací, kdy některé státy mají disproporčně vysokou reprezentaci. Tento problém je nutné řešit filtrací, protože transformací dat na per-capita (například) stále tento systémový problém nevyřešíme a mohou stále vznikat outliery, jen například na jiném místě. V GIS software je toto řešeno možností normálně rozdělit legendu tak, aby mapa nebyla v určitých místech příliš saturovaná.

#### <span id="page-39-4"></span>**8.4 Geoinformatické hodnocení aplikace**

Přestože geoinformatika jako obor proniká do stále více aspektů života běžného uživatele a její potenciální uživatelé si uvědomují, jak silným nástrojem je pro strategii plánování, business rozhodnutí, ale také její následná prezentace v související kartografické formě pro prezentaci výsledků datových analýz, tak Google Data Studio stále není plně geoinformatickým nástrojem, nelze tedy mluvit o zásadní hloubce či komplexnosti v oblasti zpracování prostorových dat. Stále však poskytuje již zmíněné nástroje pro vizualizaci prostorových dat, a to v malém měřítku, s granularitou až na města a to velice jednoduše, za předpokladu, že jsou k dispozici příslušná data. Příkladem prostorové operace je agregace hodnot z nejnižší jednotky na vyšší, například ze zmíněných měst na kraje, státy a kontinenty. Nelze však počítat s náročnější formou, jako je síťová analýza rastrové analýzy a podobně. Dále se zde prezentují chyby a limitace blíže popsané v kapitole 4.3 Limity Google Data Studia.

#### <span id="page-40-0"></span>**8.5 Celkové hodnocení nástroje**

Google data studio je velice schopným nástrojem. Primárně cílí na méně technicky zdatné uživatele, po kterých je však stále vyžadována alespoň základní schopnost orientace v technologiích. Jako vstupní bariéra se může jevit například absence českého jazyka. Další bariérou je nedostatek dat či jejich úplná absence. Stejně tak se může stát, že data nebudou správně připravena a jedinec bez pokročilejší znalosti zpracování dat tak může být neschopen vizualizace vytvořit. Za předpokladu, že však dochází k importu dat ze standardních služeb, jako například u nás s Google Analytics, data jsou standardizována a je možné s nimi pracovat rychle a efektivně. Využití pro webovou aplikaci nicméně najde stále jen relativně úzký okruh uživatelů. Zvláště pak v České republice, kde data zatím nezískala takovou hodnotu jako v zahraničí a téměř nejsou využívána malými obchodníky.

#### <span id="page-41-0"></span>**DISKUZE**

Google data studio je velice schopným nástrojem. Primárně cílí na méně technicky zdatné uživatele, po kterých je však stále vyžadována alespoň základní schopnost orientace v technologiích. Jako vstupní bariéra se může jevit například absence českého jazyka. Další bariérou je nedostatek dat či jejich úplná absence. Stejně tak se může stát, že data nebudou správně připravena a jedinec bez pokročilejší znalosti zpracování dat tak může být neschopen vizualizace vytvořit. Za předpokladu, že však dochází k importu dat ze standardních služeb, jako například u nás s Google Analytics, data jsou standardizována a je možné s nimi pracovat rychle a efektivně. Využití pro webovou aplikaci nicméně najde stále jen relativně úzký okruh uživatelů. Zvláště pak v České republice, kde data zatím nezískala takovou hodnotu jako v zahraničí a téměř nejsou využívána malými obchodníky.

### <span id="page-42-0"></span>**ZÁVĚR**

Tato práce si nikdy nekladla za cíl vynalézat či objevovat nové věci. Slouží primárně pro ověření funkcionality nástroje Google Data Studio v oblasti zpracování prostorových dat, avšak nejen to, slouží také pro potenciální propagaci tohoto nástroje a jak s ním pracovat. Tento nástroj je již celkově dobře zdokumentovaný a je k němu k dispozici značná spousta materiálů a jiných návodů, primárně však v angličtině.

Množstvím (primárně však subjektivních) analýz vycházející ze zkušeností autora s geoinformatickými systémy, s principy jejich fungování a znalosti jejich možností, byla určena užitečnost nástroje pro zpracování prostorových dat.

Výsledkem této analýzy je fakt, že i přesto že je nástroj dostatečně komplexní a schopný vykonávat datovou analýzu jako takovou, jeho primárním účelem není zpracování prostorových dat, proto jsou jeho schopnosti oproti pro to speciálně určeným nástrojům ve značné míře omezeny. Prostorová data zde slouží jako pomocný prvek, obsahuje pouze omezené množství kartografických vizualizací, které byly zhodnoceny jako ozvláštnění reportu dat. Nástroj je velice dobře přístupný z hlediska finančního (je zdarma) ale i z hlediska uživatelského rozhraní, je sice kompletně v anglickém jazyce, nicméně v to samé platí i pro ostatní zkoumané programy.

V souvislosti s celkovým postojem Google Data Studio v porovnání s ostatními nástroji na agregaci a vizualizaci dat, si vede velice dobře. Jsou zde "schopnější" nástroje, jako například Microsoft Power BI (který dokonce podporuje ArcGIS Maps) nebo SAP, tyto programy jsou však placené a za svou komplexnost a větší hloubku platí horší přístupností pro uživatele, je tedy třeba o nich vědět víc a učit se s nimi pracovat.

Celkové hodnocení je tedy takové, že Google Data Studio je skutečně dobrým vstupním nástrojem do světa práce s daty, nicméně pro potřeby pokročilejších prostorových operací, ale i běžných operací s daty, jsou zde pokročilejší a schopnější alternativy, což však souvisí s vyšší křivkou učení a cenou. Logicky jsou geoinformatické systémy vhodnější pro práci s prostorovými daty, kdy Google Data Studio je až nedostačující, podobně jako SAP je vhodnější pro business rozhodnutí. Google Data Studio je doporučeno především menším společnostem či jedincům.

Hlavními limitujícími faktory Google Data Studia jsou například neschopnost zvolení souřadnicového systému, tvoření pokročilých analýz a i přes to, že je možnost graficky vizualizace upravit, jejich nastavení a možnosti úpravy jsou stále omezené. Jak již bylo ale řečeno, je to očekávatelné z toho důvodu, že Google Data Studio není nástrojem zaměřeným specificky na zpracovávání prostorových dat.

## <span id="page-43-0"></span>**POUŽITÁ LITERATURA A INFORMAČNÍ ZDROJE**

Amazon QuickSight Pricing. Amazon Web Services [online]. 2023 [cit. 2023-08-14]. Dostupné z: https://aws.amazon.com/quicksight/pricing/

Benefits of Using Scripts. Micro Focus [online]. 2023 [cit. 2023-08-14]. Dostupné z: https://www.microfocus.com/documentation/silk-test/200/en/silktestworkbench-helpen/SILKTEST-01FB2CF7-SCRIPTBENEFITS-CON.html

Co jsou to cookies a proč byste se o ně neměli dělit s třetí stranou?. UVTnet [online]. 2020 [cit. 2023-08-14]. Dostupné z: https://uvtnet.cz/co-jsou-cookies-proc-byste-se-one-nemeli-delit-s-treti-stranou

Cookies. Adaptic [online]. 2018 [cit. 2021-08-14]. Dostupné z: http://www.adaptic.cz/znalosti/slovnicek/cookies/

Cookiebot. CCPA vs GDPR | Compliance with Cookiebot [online]. [cit. 2021-08-14]. Dostupné z WWW: https://www.cookiebot.com/en/ccpa-vs-gdpr

ČECH, Martin. Nástroje webové analytiky. InFlow [online]. 6. 6. 2010 [cit. 2021-08-14]. Dostupné z: http://www.inflow.cz/nastroje-webove-analytiky

Datasources. Looker Studio [online]. 2023 [cit. 2023-08-14]. Dostupné z: https://lookerstudio.google.com/u/0/datasources/create

Google Analytics Sample. Google Cloud [online]. 2023 [cit. 2023-08-14]. Dostupné z: https://console.cloud.google.com/marketplace/product/obfuscated-ga360 data/obfuscated-ga360-data?project=lexical-script-761

Google Data Studio: What It Is And How To Use It In 2022. Rock Content [online]. 2021 [cit. 2023-08-14]. Dostupné z: https://rockcontent.com/blog/how-to-use-google-datastudio/

Introducing the Google Analytics 360 suite. Google Ads & Commerce Blog [online]. 2016 [cit. 2023-08-14]. Dostupné z: https://blog.google/products/ads-commerce/introducinggoogle-analytics-360-suite/

KARTNER, JUDr. Martin a Mgr. Jiří PROUZA. Epravo: Právní regulace cookies v České republice [online]. [cit. 2021-08-14]. Dostupné z: https://www.epravo.cz/top/clanky/pravni-regulace-cookies-v-ceske-republice-98406.html

KAUSHIK, Avinash. Webová analytika 2.0: kompletní průvodce analýzami návštěvnosti. Vyd. 1. Brno: Computer Press, 2011. ISBN 978-80-251-2964-7.

Pricing. Klipfolio [online]. 2023 [cit. 2023-08-14]. Dostupné z: https://www.klipfolio.com/pricing

Michael Howe-Ely (2021). Use Parameters to change Column Dimensions in Google Data Studio [online]. 2020 [cit. 2021-08-14]. Dostupné z WWW: https://michaelhoweely.com/2020/09/07/use-parameters-to-change-columndimensions-in-google-data-studio

Nápověda Google Data Studio (2021). Google connectors [online]. [cit. 2021-06-14]. Dostupné z WWW: https://support.google.com/datastudio/topic/9281288?visit\_id=637474264782399289- 2507718610&rd=1

Nápověda Google Data Studio Google Data Studio (2021). Dimension [online]. [cit. 2021- 06-14]. Dostupné z WWW: https://support.google.com/datastudio/answer/6303401?hl=en

Navedu.cz (2021). Uklidněte se. Přichází GDPR [online]. [cit. 2021-08-14]. Dostupné z WWW: https://www.navedu.cz/blog/uklidnete-se-prichazi-gdpr

O webové analytice. Wikidot [online]. 8. 4. 2014 [cit. 2023-08-14]. Dostupné z: http://web-analytics.wikidot.com/o-webove-analytice

PETRTYL, Jan. Webová analytika přehledně. Naučte se jí využít!. MarketingMind [online]. 18. 2. 2017 [cit. 2018-08-06]. Dostupné z: https://www.marketingmind.cz/webovaanalytika/

POSPÍŠIL, Marek (2018). Webová analytika a možnosti jejího prostorového vyhodnocení. Bakalářská práce. Olomouc: Univerzita Palackého v Olomouci, Přírodovědecká fakulta, Katedra geoinformatiky. Vedoucí práce Mgr. Rostislav Nétek, Ph.D., 48 s.

The University of Edinburgh (2021). Personal data processed by students [online]. [cit. 2021-08-14]. Dostupné z WWW: https://www.ed.ac.uk/data-protection/data-protectionguidance/personal-data-processed-students

Úřad pro ochranu osobních údajů (2021). Základní příručka k ochraně údajů [online]. [cit. 2021-08-14]. Dostupné z WWW: https://www.uoou.cz/zakladni-prirucka-k-ochraneudaju/

VitaminBI. Parameters in Google Data Studio [online]. 2020 [cit. 2021-08-14]. Dostupné z WWW: https://www.vitaminbi.com/blog/2020/10/8/parameters-in-google-data-studio

Vývojářská dokumentace Google Data Studio (2021). Build a community connector [online]. [cit. 2021-06-14]. Dostupné z WWW: https://developers.google.com/datastudio/connector/build

What can Web Analytics do for me?. Logaholic [online]. 2018 [cit. 2023-08-14]. Dostupné z: http://www.logaholic.com/manual/references/what-is-web-analytics/

What is Power BI?. Microsoft Power BI [online]. 2023 [cit. 2023-08-14]. Dostupné z: https://powerbi.microsoft.com/en-us/what-is-power-bi/

# **PŘÍLOHY**

## **SEZNAM PŘÍLOH**

**Volné přílohy**

Příloha 1 – Poster